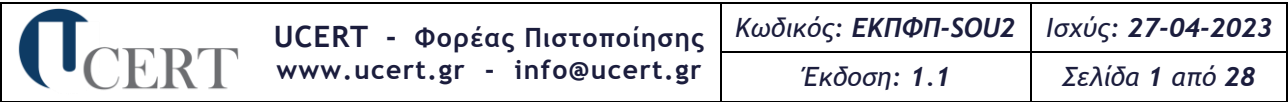

# **Ειδικός Κανονισμός Πιστοποίησης Γνώσης Πληροφορικής ή Χειρισμού Η/Υ - Προχωρημένο Επίπεδο (Standard Office User - Upper Level)**

# **1.Γενικές Προδιαγραφές Σχήματος Πιστοποίησης**

Οι απαιτήσεις για το σχήμα πιστοποίησης **Γνώσης Πληροφορικής ή Χειρισμού Η/Υ - Προχωρημένο Επίπεδο (Standard Office User - Upper Level)** στα κάτωθι γνωστικά αντικείμενα:

- **(1) Επεξεργασία Κειμένου**
- **(2) Υπολογιστικά Φύλλα**
- **(3) Υπηρεσίες Διαδικτύου**
- **(4) Βάσεις Δεδομένων**
- **(5) Παρουσιάσεις**

### στηρίζονται:

- ➢ Στην υπ' αρ. **33198/Κ6/22-03-2023** Κοινή Υπουργική Απόφαση (Φ.Ε.Κ. 1961/Β'/27-03-2023) «Διαδικασία πιστοποίησης και εποπτείας φορέων χορήγησης πιστοποιητικών γνώσης πληροφορικής ή χειρισμού Η/Υ της ημεδαπής - Αναγνώριση φορέων της αλλοδαπής που χορηγούν τίτλους γνώσης πληροφορικής ή χειρισμού Η/Υ και αντιστοίχισης των τίτλων της αλλοδαπής με τα πιστοποιητικά της ημεδαπής» και τις τροποποιήσεις αυτής
- ➢ Στην παρ. 5 του άρθρου 38 του **ν. 4186/2013** «Αναδιάρθρωση της Δευτεροβάθμιας εκπαίδευσης και άλλες διατάξεις» (Φ.Ε.Κ. 193/Α'/17-09-2013), όπως τροποποιήθηκε με την παρ. 6 του άρθρου 12 του **ν. 4283/2014** (Φ.Ε.Κ. 189/Α'/10-09-2014) «Ίδρυση και οργάνωση Συμβουλίου Εθνικής Πολιτικής για την Παιδεία και άλλες διατάξεις», όπου καθορίζεται ως αόριστης διάρκειας η ισχύς των πιστοποιητικών Γνώσης Πληροφορικής ή Χειρισμού Η/Υ για πρόσληψη στο Ελληνικό Δημόσιο μέσω των νομοθετημένων από το Κράτος διαδικασιών
- ➢ Στις απαιτήσεις της τρέχουσας έκδοσης του προτύπου ΕΛΟΤ ΕΝ ISO 9001 εξειδικευμένο για υπηρεσίες πιστοποίησης προσώπων
- ➢ Στις απαιτήσεις της τρέχουσας έκδοσης του προτύπου ΕΛΟΤ ΕΝ ISO/IEC 17024 βάσει του οποίου προσαρμόστηκε το Σύστημα Διαχείρισης Ποιότητας του Φορέα Πιστοποίησης UCERT

# **2.Περιγραφή Εργασιακών Καθηκόντων των Γνωστικών Αντικειμένων (1) Επεξεργασία Κειμένου**

Η επιτυχής συμμετοχή ενός φυσικού προσώπου στις εξετάσεις πιστοποίησης αυτού του γνωστικού αντικειμένου αποδεικνύει ότι κατέχει τις απαραίτητες γνώσεις και δεξιότητες για να συντάσσει, επεξεργάζεται και γενικά διαχειρίζεται έγγραφα κειμένου. Ειδικότερα, να μορφοποιεί χαρακτήρες και παραγράφους, πραγματοποιεί αλλαγές, διαχειρίζεται αντικείμενα, κεφαλίδες, υποσέλιδα και πίνακες εντός εγγράφου, διαχειρίζεται τη μαζική αλληλογραφία και προετοιμάζει εκτυπώσεις. Τέλος, δύναται να χρησιμοποιεί προχωρημένες τεχνικές επεξεργασίας κειμένου & επιτραπέζιων εκδόσεων και αυτοματοποίησης εργασιών, δημιουργίας προτύπων και διαχείρισης εγγράφων με ενότητες, πολύστηλων εγγράφων και γενικά μεγάλων εγγράφων, να δημιουργεί αναφορές και πίνακες περιεχομένων και να διαχειρίζεται υπολογιστικά φύλλα, γραφήματα, φόρμες, πεδία και μακροεντολές.

### **(2) Υπολογιστικά Φύλλα**

Η επιτυχής συμμετοχή ενός φυσικού προσώπου στις εξετάσεις πιστοποίησης αυτού του γνωστικού αντικειμένου αποδεικνύει ότι κατέχει τις απαραίτητες γνώσεις και δεξιότητες για να διαχειρίζεται βιβλία και φύλλα εργασίας. Ειδικότερα, να επεξεργάζεται και μορφοποιεί δεδομένα και τα αντίστοιχα κελιά τους, να χρησιμοποιεί τύπους, συναρτήσεις και γραφήματα και να προετοιμάζει εκτυπώσεις.

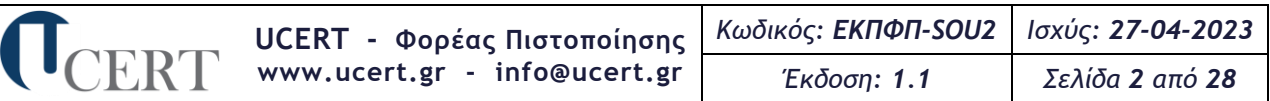

Τέλος, δύναται να χρησιμοποιεί προχωρημένες τεχνικές επεξεργασίας και μορφοποίησης υπολογιστικών φύλλων και αυτοματοποίησης εργασιών, δημιουργίας προτύπων και διαχείρισης βιβλίων εργασίας, να χειρίζεται δεδομένα και τη σύνδεσή τους (πίνακες, γραφήματα, βιβλία εργασίας), χρησιμοποιεί προχωρημένες τεχνικές ελέγχου και ανάλυσής τους, δημιουργεί συγκεντρωτικούς πίνακες και σενάρια και διαχειρίζεται μακροεντολές.

#### **(3) Υπηρεσίες Διαδικτύου**

Η επιτυχής συμμετοχή ενός φυσικού προσώπου στις εξετάσεις πιστοποίησης αυτού του γνωστικού αντικειμένου αποδεικνύει ότι κατέχει τις απαραίτητες γνώσεις περί Διαδικτύου και των υπηρεσιών του (Παγκόσμιος Ιστός, Ηλεκτρονικό Ταχυδρομείο) και δεξιότητες για να περιηγείται στον Παγκόσμιο Ιστό, να προφυλάσσει το σύστημα από ιούς και να αναζητά πληροφορίες, να διαχειρίζεται το ηλεκτρονικό ταχυδρομείο, τα μηνύματα, τα βιβλία διευθύνσεων και τις εκτυπώσεις. Τέλος, δύναται να κατασκευάζει ιστοσελίδες χρησιμοποιώντας μορφοποιήσεις μέσω HTML και CSS, οργανώνει πληροφορίες με λίστες, δημιουργεί συνδέσεις, κατασκευάζει πίνακες, σχεδιάζει φόρμες, καθώς και να χρησιμοποιεί προχωρημένες λειτουργίες, όπως προσθήκη πολυμέσων κ.ά.

#### **(4) Βάσεις Δεδομένων**

Η επιτυχής συμμετοχή ενός φυσικού προσώπου στις εξετάσεις πιστοποίησης αυτού του γνωστικού αντικειμένου αποδεικνύει ότι κατέχει τις απαραίτητες γνώσεις και δεξιότητες για να εργάζεται στο περιβάλλον της εφαρμογής συστημάτων διαχείρισης βάσεων δεδομένων, να διαχειρίζεται πίνακες, σχέσεις, ερωτήματα, φόρμες, αναφορές και να προετοιμάζει τις εκτυπώσεις. Τέλος, δύναται να σχεδιάζει πίνακες (ορισμός πεδίων, τύπων δεδομένων, βασικών ιδιοτήτων) και να τους συσχετίζει μεταξύ τους, σχεδιάζει ερωτήματα επιλογής (κριτήρια, ομαδοποιήσεις, υπολογισμοί) και ερωτήματα ενέργειας, φόρμες, εκθέσεις (ομαδοποιήσεις, υπολογισμοί) και μακροεντολές και να εισάγει, εξάγει και συνδέει δεδομένα.

#### **(5) Παρουσιάσεις**

Η επιτυχής συμμετοχή ενός φυσικού προσώπου στις εξετάσεις πιστοποίησης αυτού του γνωστικού αντικειμένου αποδεικνύει ότι κατέχει τις απαραίτητες γνώσεις και δεξιότητες για να διαχειρίζεται παρουσιάσεις, σχεδιάζει διαφάνειες και επεξεργάζεται κείμενα, εικόνες, αντικείμενα, γραφήματα και οργανογράμματα, προβάλει τις παρουσιάσεις και προετοιμάζει τις εκτυπώσεις. Τέλος, δύναται να χρησιμοποιεί προχωρημένες τεχνικές σχεδίασης και επεξεργασίας διαφανειών, εισαγωγής στοιχείων και αντικειμένων σε αυτές και μορφοποίησής τους, να εισάγει εφέ εναλλαγής διαφανειών και εφέ κίνησης στα στοιχεία και αντικείμενα αυτών, ρυθμίζει τις προβολές της παρουσίασης και να διαχειρίζεται μακροεντολές.

## **3.Τύπος Πιστοποιητικού**

Το πιστοποιητικό **Γνώσης Πληροφορικής ή Χειρισμού Η/Υ - Προχωρημένο Επίπεδο (Standard Office User - Upper Level)** που εκδίδει ο Φορέας αναφέρεται σε **ένα (1) έως και πέντε (5)** από τα κάτωθι γνωστικά αντικείμενα:

- **(1) Επεξεργασία Κειμένου**
- **(2) Υπολογιστικά Φύλλα**
- **(3) Υπηρεσίες Διαδικτύου**
- **(4) Βάσεις Δεδομένων**
- **(5) Παρουσιάσεις**

Αλλαγή του πεδίου/επιπέδου ενός εκδοθέντος πιστοποιητικού νοείται η προσθήκη σε αυτό όσων αντικειμένων από τα ανωτέρω δεν υπάρχουν σε αυτό και έχει ολοκληρωθεί με επιτυχία η εξέτασή τους.

Αναφορικά με την αντικανονική χρήση των πιστοποιητικών και την ανάκλησή τους ισχύουν όσα αναφέρονται στο άρθρο 16 του Γενικού Κανονισμού Πιστοποίησης Φυσικών Προσώπων-ΓΚΠΦΠ.

# **4.Προαπαιτούμενα Συμμετοχής στην Πιστοποίηση**

Ο Φορέας αποδέχεται αίτηση πιστοποίησης από οποιονδήποτε ενδιαφερόμενο υποψήφιο επιθυμεί την πιστοποίησή του, ανεξαρτήτως φύλου και επιπέδου των υπό πιστοποίηση γνώσεων και δεξιοτήτων του.

Απορρίπτονται αιτήσεις πιστοποίησης υποψηφίων που έχουν οποιαδήποτε σχέση συνεργασίας με το Φορέα ή συγγένεια (έως και τρίτου βαθμού) με μέλη του προσωπικού του.

Η αίτηση υπογεγραμμένη υποβάλλεται σε πιστοποιημένο από το Φορέα Εξεταστικό Κέντρο μαζί με αποδεικτικά πλήρωσης των απολύτως απαραίτητων προαπαιτουμένων (για τα απολύτως απαραίτητα και την εξ αποστάσεως εξέταση, βλ. Γενικό Κανονισμό Πιστοποίησης Φυσικών Προσώπων-ΓΚΠΦΠ).

Κατά τη συμμετοχή στις εξετάσεις πιστοποίησης ο υποψήφιος αξιολογείται μόνον στο επίπεδο γνώσεων και δεξιοτήτων βάσει της εξεταστέας ύλης που ακολουθεί.

# **5.Γνωστικά Αντικείμενα και το υπό Εξέταση Γνωστικό τους Πλαίσιο**

# **5.1.Εξεταστέα Ύλη**

H εξεταστέα ύλη είναι διαρθρωμένη σε τρία (3) επίπεδα**: ενότητες** (1º επίπεδο διάρθρωσης), **γνώσεις/δεξιότητες** (2<sup>ο</sup> επίπεδο διάρθρωσης), **ενέργειες/διαδικασίες** (3<sup>ο</sup> επίπεδο διάρθρωσης).

### **(1) Επεξεργασία Κειμένου**

- 1. Βασικές Λειτουργίες και Περιβάλλον Εφαρμογής Επεξεργασίας Κειμένου.
	- α. Χειρισμός εγγράφων.
		- α1. Δημιουργία, Άνοιγμα, Κλείσιμο, Αποθήκευση εγγράφου.
		- α2. Αποθήκευση εγγράφου με διαφορετικό τύπο ή/και σε διαφορετική θέση ή/και με διαφορετικό όνομα.
		- α3. Εναλλαγή μεταξύ ανοιχτών εγγράφων.
		- α4. Χρήση διαθέσιμων προτύπων για δημιουργία εγγράφων.
	- β. Περιβάλλον της εφαρμογής επεξεργασίας κειμένου.
		- β1. Εμφάνιση και απόκρυψη γραμμών εργαλείων ή κορδέλας.
		- β2. Εναλλαγή μεταξύ καταστάσεων προβολών σελίδας.
		- β3. Εμφάνιση -Απόκρυψη Χάρακα
		- β4. Ρύθμιση ποσοστού μεγέθυνσης σμίκρυνσης προβολής (Ζουμ).
		- β5. Χρήση των διαθέσιμων λειτουργιών βοήθειας της εφαρμογής.
		- β6. Γνώση του τρόπου ρύθμισης βασικών επιλογών της εφαρμογής: Καθορισμός προεπιλεγμένου φακέλου για άνοιγμα-αποθήκευση εγγράφων, όνομα χρήστη.
		- β7. Προσθήκη Κατάργηση Μετακίνηση Ορισμός ως Προτιμώμενης Γλώσσας.
		- β8. Προσθήκη Κατάργηση Ορισμός ως Προτιμώμενης Γλώσσας σε Γλωσσικό Έλεγχο.
		- β9. Προσθήκη Αφαίρεση Επιλογών Γραμμής Εργαλείων.
		- β10. Προσθήκη Αφαίρεση Επιλογών Γραμμής Εργαλείων Γρήγορης Πρόσβασης.
		- β11. Εμφάνιση, απόκρυψη μη-εκτυπώσιμων χαρακτήρων.
- 2. Επεξεργασία Κειμένου.
	- α. Σύνταξη κειμένου.
		- α1. Εισαγωγή κειμένου.
		- α2. Διόρθωση, απαλοιφή κειμένου.
		- α3. Εισαγωγή ειδικών χαρακτήρων και συμβόλων.
		- α4. Εισαγωγή Εξίσωσης.
	- β. Διαχείριση κειμένου.
		- β1. Επιλογή χαρακτήρων, λέξεων, γραμμών, παραγράφων, ολόκληρου του εγγράφου.

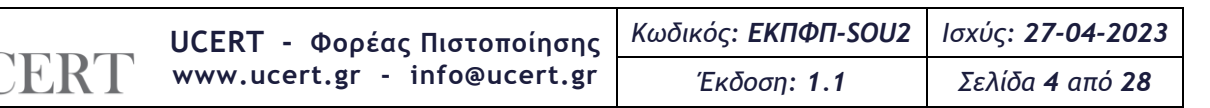

- β2. Αντιγραφή, αποκοπή και επικόλληση κειμένου στο ίδιο ή σε άλλο έγγραφο.
- γ. Βοηθητικά εργαλεία σύνταξης κειμένου.
	- γ1. Χρήση της αναίρεσης και της επαναφοράς.
	- γ2. Χρήση «εύρεσης» και «αντικατάστασης».
	- γ3. Ορθογραφικός έλεγχος κειμένου, προσθήκη λέξεων στο λεξικό.
	- γ4. Χρήση αυτόματου συλλαβισμού του εγγράφου.
	- γ5. Μετάφραση κειμένου.
- 3. Μορφοποίηση χαρακτήρων και παραγράφων.
	- α. Μορφοποίηση Χαρακτήρων.
		- α1. Επιλογή γραμματοσειράς και μεγέθους γραμματοσειράς.
		- α2. Μορφή έντονη, πλάγια, υπογραμμισμένη.
		- α3. Χρώμα γραμματοσειράς.
		- α4. Χρήση Εφέ Κειμένου Σκιά Περίγραμμα Αντανάκλαση Λάμψη.
		- α5. Μορφή εκθέτη, δείκτη.
		- α6. Αυτόματη εναλλαγή πεζών-κεφαλαίων σε κείμενο.
		- α7. Αντιγραφή μορφοποίησης.
		- α8. Απαλοιφή Μορφοποίησης.
		- α9. Εισαγωγή Αρχικογράμματος.
	- β. Μορφοποίηση Παραγράφων.
		- β1. Επιλογές στοίχισης παραγράφου.
		- β2. Δημιουργία εσοχών και προεξοχών.
		- β3. Καθορισμός διάστιχου και αποστάσεων παραγράφου.
		- β4. Χρήση περιγραμμάτων και σκίασης σε παράγραφο.
		- β5. Δημιουργία λιστών με αρίθμηση και κουκίδες.
		- β6. Καθορισμός και χρήση στηλοθέτη/ων.
		- β7. Χρήση διαθέσιμων στυλ παραγράφου.
- 4. Διαμόρφωση εγγράφου.
	- α. Ρυθμίσεις σελίδας.
		- α1. Προσαρμογή περιθωρίων σελίδας.
		- α2. Επιλογή μεγέθους χαρτιού, προσανατολισμού σελίδας.
	- β. Κεφαλίδες και Υποσέλιδα.
		- β1. Εισαγωγή κειμένου σε κεφαλίδα, υποσέλιδο.
		- β2. Αρίθμηση σελίδων.
		- β3. Εισαγωγή διαθέσιμων πεδίων σε κεφαλίδα, υποσέλιδο: Ημερομηνία, Πλήθος σελίδων, Θέση αρχείου.
	- γ. Χρήση αλλαγών.
		- γ1. Εισαγωγή, διαγραφή αλλαγών σελίδας.
		- γ2. Εισαγωγή Διαγράφη Κενής Σελίδας.
		- γ3. Εισαγωγή Διαγραφή Εξωφύλλου.
		- γ4. Εισαγωγή, διαγραφή αλλαγών γραμμής στην ίδια παράγραφο.
		- γ5. Εισαγωγή υπερσυνδέσμου.
- 5. Αντικείμενα.
	- α. Διαχείριση αντικειμένων.
		- α1. Εισαγωγή Εικόνας, Σχήματος, Γραφήματος, Αντικειμένου.
		- α2. Διαγραφή Εικόνας, Σχήματος, Γραφήματος, Αντικειμένου.
		- α3. Αντιγραφή, μετακίνηση εικόνας, γραφικού στο ίδιο ή σε άλλο έγγραφο.
		- α4. Μορφοποίηση Εικόνας, Σχήματος, Γραφήματος, Αντικειμένου.
		- α5. Προσθήκη Γραμμής Υπογραφής.
- 6. Πίνακες.

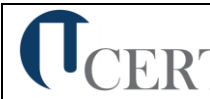

- α. Δημιουργία πίνακα και διαχείριση περιεχομένων πίνακα.
	- α1. Καθορισμός γραμμών, στηλών, θέσης πίνακα.
	- α2. Εισαγωγή, διόρθωση δεδομένων σε πίνακα.
	- α3. Επιλογή γραμμών, στηλών, κελιών ενός πίνακα.
	- α4. Εισαγωγή, διαγραφή γραμμών ή στηλών ή κελιών ενός πίνακα.
	- α5. Διαμόρφωση του πλάτους των στηλών και του ύψους των γραμμών ενός πίνακα.
- β. Μορφοποίηση πίνακα.
	- β1. Μορφοποίηση του περιγράμματος των κελιών ενός πίνακα: Πλάτος, χρώμα, στυλ περιγράμματος.
	- β2. Εφαρμογή σκίασης σε κελιά.
- 7. Διαχείριση μαζικής αλληλογραφίας.
	- α. Προετοιμασία και συγχώνευση κυρίου εγγράφου και δεδομένων για μαζική αλληλογραφία.
		- α1. Καθορισμός, επεξεργασία κύριου εγγράφου συγχώνευσης (επιστολή-ετικέτες).
		- α2. Άνοιγμα αρχείου δεδομένων για χρήση στη συγχώνευση.
		- α3. Προσθήκη πεδίων δεδομένων.
		- α4. Συγχώνευση κυρίου εγγράφου και δεδομένων για μαζική αλληλογραφία.
- 8. Εκτυπώσεις.
	- α. Προετοιμασία και εκτύπωση.
		- α1. Προεπισκόπηση εγγράφου.
		- α2. Χρήση επιλογών εκτύπωσης: πλήθος αντιγράφων, συγκεκριμένες σελίδες, επιλογή εγκατεστημένου εκτυπωτή.
		- α3. Εκτύπωση εγγράφου σε εγκατεστημένο εκτυπωτή.
- 9. Αναθεωρήσεις Αναφορές.
	- α. Εισαγωγή Εμφάνιση -Διαγραφή Σχολίων.
		- α1. Εμφάνιση Επισημάνσεων.
		- α2. Αποδοχή Απόρριψη Επισημάνσεων.
		- α3. Εισαγωγή Υποσημειώσεων και Σημείωσης Τέλους.
		- α4. Δημιουργία Επικαιροποίηση Πίνακα Περιεχομένων.
		- α5. Εισαγωγή Λεζάντας Εικόνας Δημιουργία Πίνακα Εικόνων.

- 1. Επεξεργασία και αυτοματοποίηση εργασιών
	- α. Κείμενο
		- α1. Προχωρημένες τεχνικές επεξεργασίας κειμένου
	- β. Παράγραφοι
		- β1. Επεξεργασία παραγράφων
		- β2. Περιγράμματα παραγράφου
		- β3. Σκίαση Παραγράφου
		- β4. Εφαρμογή στοιχείων ελέγχου σε παραγράφους
		- β5. Στυλ χαρακτήρα ή παραγράφου
		- β6. Δημιουργία νέου στυλ χαρακτήρα ή παραγράφου
		- β7. Τροποποίηση υπαρχόντων στυλ χαρακτήρα ή παραγράφου
	- γ. Πρότυπα
		- γ1. Δημιουργία νέου προτύπου
		- γ2. Τροποποίηση μορφοποίησης ενός προτύπου
- 2. Τεχνικές επιτραπέζιων εκδόσεων
	- α. Γραφικά αντικείμενα
		- α1. Εισαγωγή εικόνων

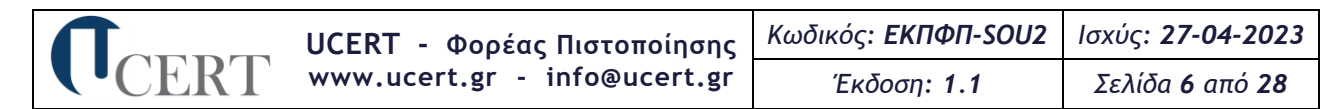

- α2. Χειρισμός εικόνων και γραφικών
- α3. Τροποποίηση πλαισίων εικόνας
- α4. Συμπίεση εικόνας
- α5. Χρήση επιλογών σχεδίασης
- α6. Καμβάς σχεδίασης
- α7. Σχεδιασμός σχημάτων
- α8. Αναδίπλωση κειμένου
- α9. Προσθήκη υδατογραφήματος
- α10. Χρησιμοποιώντας γραφικά αντικείμενα
- α11. Διάταξη αντικειμένων
- α12. Ομαδοποίηση αντικειμένων
- α13. Αλλαγή ιδιοτήτων αντικειμένου
- α14. Πλαίσια κειμένου
- α15. Εφαρμογή περιγράμματος και σκίασης σε πλαίσιο κειμένου
- α16. Προσαρμογή χρωμάτων
- β. Ενότητες και διάταξη σελίδας
	- β1. Ενότητες και διάταξη εγγράφου
	- β2. Διάταξη εγγράφου
	- β3. Κεφαλίδες και υποσέλιδα
- γ. Πολύστηλα
	- γ1. Δημιουργία δομής στηλών
	- γ2. Τροποποίηση στηλών
	- γ3. Μορφοποίηση στηλών
- 3. Μεγάλα έγγραφα
	- α. Πρωτεύον/Δευτερεύον έγγραφο
		- α1. Χρήση επιλογών διάρθρωσης
		- α2. Αναδιοργάνωση υπάρχοντος εγγράφου
		- α3. Δημιουργία πρωτεύοντος εγγράφου
		- α4. Προσθήκη δευτερευόντων εγγράφων στο πρωτεύον έγγραφο
		- α5. Κατάργηση δευτερεύοντος εγγράφου από πρωτεύον έγγραφο
		- α6. Εκτύπωση πρωτεύοντος εγγράφου
	- β. Ομαδική εργασία
		- β1. Σχόλια
		- β2. Παρακολούθηση αλλαγών σ' ένα έγγραφο
		- β3. Αποδοχή ή απόρριψη αλλαγών σ' ένα έγγραφο
		- β4. Εκτύπωση μιας λίστας αλλαγών που έγιναν σε ένα έγγραφο
	- γ. Αναφορές και πίνακες περιεχομένων
		- γ1. Πίνακας περιεχομένων
		- γ2. Υποσημειώσεις και σημειώσεις τέλους
		- γ3. Σελιδοδείκτες
		- γ4. Παραπομπές
		- γ5. Ευρετήριο
- 4. Προχωρημένες τεχνικές πινάκων και γραφημάτων
	- α. Πίνακες
		- α1. Συγχώνευση κελιών
		- α2. Διαίρεση κελιών
		- α3. Ταξινόμηση πίνακα
		- α4. Μετατροπή κειμένου σε πίνακα και αντίστροφα
		- α5. Υπολογισμός αθροίσματος αριθμητικής λίστας σε πίνακα

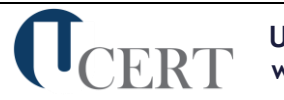

- β. Αντικείμενα υπολογιστικών φύλλων και γραφημάτων
	- β1. Σύνδεση και ενσωμάτωση αντικειμένων (OLE)
	- β2. Σύνδεση και ενσωμάτωση δεδομένων του MS Excel
	- β3. Τροποποίηση συνδεδεμένων και ενσωματωμένων φύλλων εργασίας
	- β4. Δημιουργία γραφήματος
	- β5. Τροποποίηση γραφήματος
	- β6. Καθορισμός θέσης γραφήματος
- γ. Επεξηγήσεις (Λεζάντες)
	- γ1. Προσθήκη επεξηγήσεων
	- γ2. Αλλαγή επεξηγήσεων
	- γ3. Ενημέρωση επεξηγήσεων
	- γ4. Λεζάντες με αναφορά στα κεφάλαια του εγγράφου
	- γ5. Αλλαγή στυλ επεξηγήσεων
- 5. Προχωρημένες τεχνικές αυτοματισμού
	- α. Συγχώνευση αλληλογραφίας
		- α1. Δημιουργία κύριου εγγράφου
		- α2. Δημιουργία εγγράφου (αρχείου προέλευσης) δεδομένων
		- α3. Επεξεργασία αρχείου προέλευσης δεδομένων
		- α4. Επιλογή παραληπτών συγχώνευσης αλληλογραφίας
		- α5. Σύνταξη κύριου εγγράφου
		- α6. Ολοκλήρωση συγχώνευσης αλληλογραφίας
		- α7. Δημιουργία άλλων τύπων εγγράφων
	- β. Φόρμες και πεδία
		- β1. Χρησιμοποιώντας πεδία στο έγγραφο
		- β2. Εμφάνιση κωδικών πεδίων
		- β3. Δημιουργία φόρμας
		- β4. Επεξεργασία φόρμας
		- β5. Αυτοματοποίηση φόρμας
		- β6. Διαγραφή αντικειμένων φόρμας
		- β7. Προστασία φόρμας
- 6. Μακροεντολές
	- α. Διαχείριση μακροεντολών
		- α1. Δημιουργία μακροεντολής
		- α2. Αντιστοίχιση μακροεντολής σε εργαλείο ή εντολή
		- α3. Εκτέλεση μακροεντολής
		- α4. Οργάνωση μακροεντολών
- 7. Ολοκληρώνοντας την επεξεργασία του εγγράφου
	- α. Ασφάλεια εγγράφου
		- α1. Προστασία εγγράφου
	- β. Προετοιμασία εκτύπωσης
		- β1. Επιλογές εκτύπωσης

## **(2) Υπολογιστικά Φύλλα**

- 1. Βασικές Λειτουργίες και Περιβάλλον Εφαρμογής Υπολογιστικών Φύλλων.
	- α. Διαχείριση βιβλίων εργασίας.
		- α1. Επεξεργασία βιβλίων εργασίας.
		- α2. Δημιουργία, Άνοιγμα, Κλείσιμο, Αποθήκευση βιβλίων εργασίας.
		- α3. Αποθήκευση βιβλίου εργασίας με διαφορετικό τύπο ή και σε διαφορετική θέση ή και με διαφορετικό όνομα.

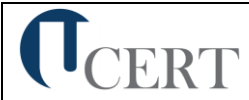

- α4. Εναλλαγή μεταξύ ανοιχτών βιβλίων.
- α5. Προστασία εγγράφου
- β. Διαχείριση φύλλων εργασίας.
	- β1. Μετάβαση σε διαφορετικά φύλλα εργασίας ενός ή περισσοτέρων ανοικτών βιβλίων.
	- β2. Εισαγωγή φύλλου εργασίας.
	- β3. Διαγραφή φύλλου εργασίας.
	- β4. Μετονομασία φύλλου εργασίας.
	- β5. Αντιγραφή, μετακίνηση φύλλου εργασίας στο ίδιο ή σε διαφορετικό βιβλίο εργασίας.
- γ. Το περιβάλλον εργασίας της εφαρμογής.
	- γ1. Εμφάνιση και απόκρυψη γραμμών εργαλείων ή σύμπτυξης και ανάπτυξης κορδέλας.
	- γ2. Προσθήκη Αφαίρεση Επιλογών Γραμμής Εργαλείων
	- γ3. Προσθήκη Αφαίρεση Επιλογών Γραμμής Εργαλείων Γρήγορης Πρόσβασης.
	- γ4. Μετάβαση σε συγκεκριμένο κελί ή περιοχή ενός φύλλου εργασίας.
	- γ5. Ρύθμιση ποσοστού μεγέθυνσης-σμίκρυνσης προβολής (Ζουμ).
	- γ6. Σταθεροποίηση και αποσταθεροποίηση περιοχών ενός φύλλου εργασίας.
	- γ7. Γνώση του τρόπου ρύθμισης βασικών επιλογών της εφαρμογής: Καθορισμός προεπιλεγμένου φακέλου για άνοιγμα - αποθήκευση εγγράφων, όνομα χρήστη.
	- γ8. Προσθήκη Κατάργηση Μετακίνηση Ορισμός ως Προτιμώμενης Γλώσσας.
	- γ9. Προσθήκη Κατάργηση Ορισμός ως Προτιμώμενης Γλώσσας σε Γλωσσικό Έλεγχο.
	- γ10.Χρήση των διαθέσιμων λειτουργιών βοήθειας της εφαρμογής.
- 2. Επεξεργασία δεδομένων.
	- α. Εισαγωγή και επεξεργασία δεδομένων στο φύλλο εργασίας.
		- α1. Εισαγωγή κειμένου, αριθμών, ημερομηνιών σε κελιά.
		- α2. Εισαγωγή επιπρόσθετων δεδομένων σε κελί, διόρθωση περιεχομένου κελιού.
		- α3. Απαλοιφή περιεχομένου κελιών.
		- α4. Αυτόματη συμπλήρωση δεδομένων σε κελιά.
		- α5. Χρήση της δυνατότητας εύρεσης και αντικατάστασης δεδομένων κελιών σ' ένα φύλλο εργασίας.
		- α6. Ταξινόμηση αύξουσα, φθίνουσα των περιεχομένων μιας περιοχής κελιών.
		- α7. Χρήση της αναίρεσης και της επαναφοράς.
		- α8. Εισαγωγή Συμβόλων.
		- α9. Μεταφορά Αντικειμένου Εμπρός και Πίσω.
		- α10. Εισαγωγή-Απαλοιφή Φίλτρου Δεδομένων
	- β. Διαχείριση Κελιών.
		- β1. Μετακίνηση, αντιγραφή περιεχομένου κελιών στο ίδιο ή σε διαφορετικό φύλλο εργασίας.
		- β2. Εισαγωγή, διαγραφή κελιού, περιοχής κελιών, γραμμών, στηλών.
- 3. Μορφοποίηση δεδομένων.
	- α. Μορφοποίηση φύλλου εργασίας.
		- α1. Επιλογή κελιού, περιοχής κελιών, γραμμών, στηλών, όλων των κελιών του φύλλου εργασίας.
		- α2. Αλλαγή ύψους γραμμών, πλάτους στηλών, αυτόματη προσαρμογή στα δεδομένα.
	- β. Μορφοποίηση κελιών.
		- β1. Μορφοποίηση κελιών που περιέχουν αριθμητικά δεδομένα: ποσοστό, δεκαδικά ψηφία, διαχωριστικό χιλιάδων, νόμισμα.

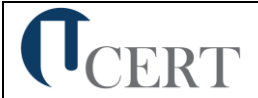

- β2. Μορφοποίηση κελιών που περιέχουν δεδομένα ημερομηνίας.
- β3. Επιλογή γραμματοσειράς και μεγέθους γραμματοσειράς.
- β4. Εφαρμογή έντονης, πλάγιας, υπογραμμισμένης μορφής.
- β5. Αλλαγή χρώματος γραμματοσειράς.
- β6. Αναδίπλωση περιεχομένου κελιών.
- β7. Στοίχιση, κεντράρισμα, προσανατολισμός περιεχομένων κελιού.
- β8. Συγχώνευση μιας περιοχής κελιών
- β9. Κεντράρισμα τίτλου σε μια περιοχή κελιών ή συγχώνευση και στοίχιση στο κέντρο.
- β10. Αλλαγή προσανατολισμού περιεχομένου κελιών.
- β11. Περίγραμμα και σκίαση κελιών.
- β12. Αντιγραφή μορφοποίησης μεταξύ κελιών.
- 4. Τύποι και συναρτήσεις.
	- α. Αναφορές σε κελιά.
		- α1. Χρήση σχετικής και απόλυτης αναφοράς κελιού σε τύπους ή συναρτήσεις.
	- β. Τύποι υπολογισμού που δεν καλούν συναρτήσεις.
		- β1. Δημιουργία τύπου υπολογισμού με αριθμητικά δεδομένα και πράξεις πρόσθεσης, αφαίρεσης, πολλαπλασιασμού, διαίρεσης.
		- β2. Δημιουργία τύπου υπολογισμού με χρήση αναφορών σε κελιά.
	- γ. Τύποι υπολογισμού που χρησιμοποιούν συναρτήσεις.
		- γ1. Δημιουργία τύπων με χρήση συναρτήσεων που υπολογίζουν άθροισμα, μέσο όρο, μέγιστο, ελάχιστο, μέτρηση πλήθους.
		- γ2. Δημιουργία τύπου λήψης απόφασης με χρήση λογικής συνάρτησης.
- 5. Γραφήματα.
	- α. Αναθεώρηση.
		- α1. Προστασία.
		- α2. Δημιουργία γραφημάτων από δεδομένα του φύλλου εργασίας.
		- α3. Επιλογή, αλλαγή τύπου γραφήματος: πίτας, ράβδων, στηλών, γραμμής.
	- β. Τροποποίηση και μορφοποίηση γραφήματος.
		- β1. Μετακίνηση, αντιγραφή, διαγραφή, αλλαγή μεγέθους γραφήματος.
		- β2. Προσθήκη τίτλου ή ετικέτας σε γραφήματα.
		- β3. Αλλαγή χρωμάτων ράβδου, στήλης, γραμμής, τμήματος πίτας.
		- β4. Αλλαγή χρώματος φόντου γραφήματος.
- 6. Εκτυπώσεις.
	- α. Διαμόρφωση εκτύπωσης φύλλου εργασίας.
		- α1. Προστασία Φύλλου Εργασίας
		- α2. Προστασία Βιβλίου Εργασίας.
		- α3. Περιθώρια σελίδας σε φύλλο εργασίας.
		- α4. Προσανατολισμός σελίδας.
		- α5. Προσαρμογή μεγέθους σελίδας.
		- α6. Προσαρμογή κεφαλίδας, υποσέλιδου.
		- α7. Εμφάνιση, απόκρυψη γραμμών πλέγματος.
		- α8. Εμφάνιση, απόκρυψη επικεφαλίδων γραμμών και στηλών.
		- α9. Επανάληψη κατά την εκτύπωση γραμμής ή γραμμών τίτλου σε κάθε σελίδα.
		- α10. Προσαρμογή περιοχής εκτύπωσης σε καθορισμένο πλήθος σελίδων ανά πλάτος και ύψος.
		- α11. Εκτύπωση σε αρχείο
	- β. Εκτύπωση.
		- β1. Προεπισκόπηση φύλλου εργασίας.

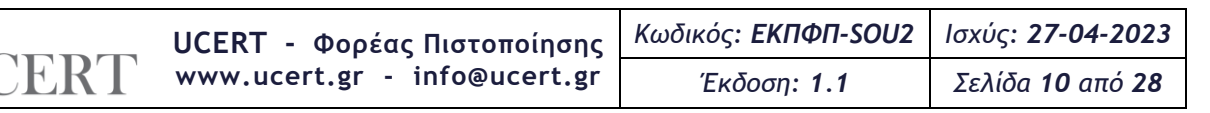

- β2. Χρήση επιλογών εκτύπωσης: πλήθος αντιγράφων, συγκεκριμένη περιοχή κελιών, επιλεγμένο γράφημα, επιλογή εγκατεστημένου εκτυπωτή.
- β3. Εκτύπωση σε εγκατεστημένο εκτυπωτή.

- 1. Προχωρημένες τεχνικές επεξεργασίας και μορφοποίησης
	- α. Επεξεργασία και μορφοποίηση
		- α1. Χρησιμοποιώντας ονόματα
		- α2. Μορφοποίηση υπό όρους
		- α3. Αυτόματη μορφοποίηση
		- α4. Χρησιμοποιώντας προσαρμοσμένες μορφές αριθμών
		- α5. Εισαγωγή αρχείου κειμένου σ' ένα φύλλο εργασίας
		- α6. Επιλογές ειδικής επικόλλησης
	- β. Προβολές και διάρθρωση
		- β1. Απόκρυψη και επανεμφάνιση στηλών και γραμμών
		- β2. Εμφάνιση ή απόκρυψη φύλλου εργασίας
		- β3. Δουλεύοντας με μεγάλα φύλλα
		- β4. Ομαδοποίηση και διάρθρωση δεδομένων
		- β5. Επέκταση ή σύμπτυξη δεδομένων με διάρθρωση
		- β6. Μερικά αθροίσματα
		- β7. Εισαγωγή μερικών αθροισμάτων
		- β8. Χρησιμοποιώντας έναν πίνακα δύο μεταβλητών εισόδων
- 2. Προχωρημένες τεχνικές χειρισμού δεδομένων
	- α. Ταξινόμηση και φιλτράρισμα
		- α1. Ταξινόμηση δεδομένων
		- α2. Φιλτράρισμα δεδομένων
	- β. Σύνδεση δεδομένων
		- β1. Σύνδεση δεδομένων ή γραφήματος μέσα στο ίδιο ή διαφορετικό φύλλο εργασίας
		- β2. Σύνδεση δεδομένων ή γραφήματος σε διαφορετικά βιβλία εργασίας
		- β3. Σύνδεση δεδομένων ή γραφήματος σε έγγραφο επεξεργασίας κειμένου
		- β4. Εισαγωγή πίνακα του Word στο Excel
		- β5. Επεξεργασία συνδέσεων
		- β6. Άθροιση δεδομένων συνεχόμενων φύλλων εργασίας (3-Δ)
- 3. Συναρτήσεις
	- α. Συναρτήσεις
		- α1. Χαρακτηριστικά συναρτήσεων
		- α2. Μαθηματικές συναρτήσεις
		- α3. Στατιστικές συναρτήσεις
		- α4. Συναρτήσεις ημερομηνίας και ώρας
		- α5. Συναρτήσεις κειμένου
		- α6. Λογικές συναρτήσεις
		- α7. Συναρτήσεις βάσης δεδομένων
		- α8. Οικονομικές συναρτήσεις
		- α9. Συναρτήσεις αναζήτησης και αναφοράς
- 4. Γραφήματα
	- α. Γραφήματα
		- α1. Χαρακτηριστικά γραφήματος
		- α2. Αλλάζοντας τα στοιχεία του γραφήματος
		- α3. Αλλαγή δεδομένων σ' ένα γράφημα

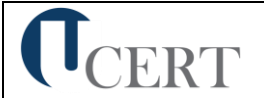

- α4. Τροποποιήσεις σειράς δεδομένων
- α5. Γράφημα πίτας
- α6. Ομαδοποίηση μικρότερων τμημάτων γραφήματος πίτας
- α7. Γράφημα στηλών και ράβδων
- α8. Ειδικές ρυθμίσεις για γραφήματα στηλών και ράβδων 2-Δ
- α9. Ετικέτες δεδομένων σε γράφημα
- α10. Μετακίνηση του τίτλου ή του υπομνήματος ή ετικετών δεδομένων
- α11. Χρήση εικόνας σε ένα γράφημα
- 5. Προχωρημένες τεχνικές ανάλυσης δεδομένων
	- α. Συγκεντρωτικοί πίνακες
		- α1. Χαρακτηριστικά συγκεντρωτικών πινάκων
		- α2. Προετοιμασία των δεδομένων
		- α3. Δημιουργία αναφοράς συγκεντρωτικού πίνακα
		- α4. Τροποποίηση δεδομένων προέλευσης και ενημέρωση
		- α5. Ομαδοποίηση δεδομένων με βάση συγκεκριμένο κριτήριο
		- α6. Μορφοποίηση αναφοράς συγκεντρωτικού πίνακα
		- α7. Διαγραφή αναφοράς συγκεντρωτικού πίνακα
		- α8. Δημιουργία ενός εξειδικευμένου συγκεντρωτικού πίνακα
	- β. Σενάρια και εκδοχές
		- β1. Χαρακτηριστικά σεναρίων
		- β2. Δημιουργία μιας αναφοράς σύνοψης σεναρίου
		- β3. Συγχώνευση σεναρίων από άλλο φύλλο εργασίας
		- β4. Αναζήτηση στόχου
	- γ. Έλεγχος
		- γ1. Δουλεύοντας με σχόλια
		- γ2. Ανίχνευση κελιών σε φύλλο εργασίας
		- γ3. Εμφάνιση όλων των τύπων
		- γ4. Αντικατάσταση τύπου με το αποτέλεσμα του
- 6. Μακροεντολές
	- α. Διαχείριση μακροεντολών
		- α1. Δημιουργία μακροεντολής
		- α2. Αντιστοίχιση μακροεντολής στη γραμμή εργαλείων
		- α3. Εκτέλεση μακροεντολής
		- α4. Διαγραφή μακροεντολής
- 7. Ολοκληρώνοντας την επεξεργασία του υπολογιστικού φύλλου
	- α. Ασφάλεια και προστασία αρχείου
		- α1. Αποθήκευση βιβλίου εργασίας μόνο για ανάγνωση
	- β. Πρότυπα
		- β1. Πρότυπα βιβλία εργασίας
		- β2. Δημιουργώντας ένα νέο πρότυπο
		- β3. Επεξεργασία προτύπου

### **(3) Υπηρεσίες Διαδικτύου**

- 1. Δίκτυα Υπολογιστών και Διαδίκτυο.
	- α. Όροι και Έννοιες.
		- α1. Ορισμός και Κατανόηση των όρων Διαδίκτυο, Παγκόσμιος Ιστός, ΗΤΤΡ, URL, ISP, FTP, υπερσύνδεση.
		- α2. Μορφή της διεύθυνσης ιστοσελίδας (URL), της διεύθυνσης ηλεκτρονικού ταχυδρομείου και ανάλυση της δομής τους.

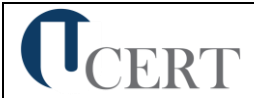

- α3. Κατανόηση των όρων Διαδίκτυο (Internet) και Παγκόσμιος Ιστός (WWW) και διάκριση μεταξύ τους.
- β. Ασφάλεια στο Διαδίκτυο.
	- β1. Επίγνωση του κινδύνου μόλυνσης με ιό των υπολογιστών κατά την λήψη αρχείων από το Διαδίκτυο.
	- β2. Κατανόηση του όρου Τείχος Προστασίας.
	- β3. Κατανόηση του τι είναι ένα ψηφιακό πιστοποιητικό.
- 2. Περιήγηση στον Παγκόσμιο Ιστό.
	- α. Το περιβάλλον ενός Φυλλομετρητή.
		- α1. Άνοιγμα, κλείσιμο της εφαρμογής περιήγησης.
		- α2. Αλλαγή της αρχικής ιστοσελίδας του Φυλλομετρητή.
		- α3. Διακοπή λήψης μιας ιστοσελίδας.
		- α4. Ανανέωση εμφάνισης μιας ιστοσελίδας.
		- α5. Εμφάνιση και απόκρυψη γραμμών εργαλείων ή σύμπτυξη και ανάπτυξη κορδέλας.
		- α6. Χρήση των διαθέσιμων λειτουργιών βοήθειας της εφαρμογής.
	- β. Πλοήγηση στον Παγκόσμιο Ιστό και Προβολή των Πληροφοριών στο Φυλλομετρητή.
		- β1. Μετάβαση σε μια ιστοσελίδα με το URL.
		- β2. Πλοήγηση σε ιστοσελίδες με χρήση υπερσυνδέσμων.
		- β3. Μετακίνηση προς τα πίσω, προς τα μπροστά μεταξύ ιστοσελίδων που έχουν πλοηγηθεί.
		- β4. Εμφάνιση, απόκρυψη εικόνων μιας ιστοσελίδας.
	- γ. Αγαπημένα.
		- γ1. Άνοιγμα μιας σελίδας από τα Αγαπημένα/Σελιδοδείκτες.
		- γ2. Καταχώρηση και διαγραφή ιστοσελίδας από τα Αγαπημένα/Σελιδοδείκτες.
		- γ3. Δημιουργία Φακέλου στα Αγαπημένα/Σελιδοδείκτες και καταχώρηση σ' αυτόν ιστοσελίδας.
- 3. Αναζήτηση Πληροφορίας.
	- α. Αναζήτηση σε Ιστοσελίδες και διαχείριση των περιεχομένων αυτών.
		- α1. Τι είναι οι Μηχανές Αναζήτησης και πώς τις χρησιμοποιούμε.
		- α2. Αναζήτηση μιας πληροφορίας με χρήση λέξης ή φράσης.
		- α3. Αναζητήσεις με συνδυασμό κριτηρίων.
		- α4. Αναζήτηση της πηγής/γνησιότητας μιας εικόνας μέσω της Google με βάση το url ή την ίδια την εικόνα.
		- α5. Αποθήκευση μιας ιστοσελίδας σε συγκεκριμένη θέση σε μονάδα δίσκου, ως απλό κείμενο ή ως αρχείο HTML.
		- α6. Λήψη αρχείου (download) από μια ιστοσελίδα και αποθήκευση σε ορισμένη θέση.
	- β. Εκτύπωση.
		- β1. Προεπισκόπηση ιστοσελίδας.
		- β2. Ρύθμιση παραμέτρων εκτύπωσης ιστοσελίδας.
- 4. Ηλεκτρονικό Ταχυδρομείο.
	- α. Βασικές έννοιες Ηλεκτρονικού Ταχυδρομείου.
		- α1. Κατανόηση της δομής και των περιορισμών μιας διεύθυνσης ηλεκτρονικού ταχυδρομείου.
		- α2. Επίγνωση του κινδύνου μόλυνσης με ιό των υπολογιστών σε επισυναπτόμενο μήνυμα.

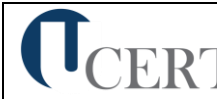

- α3. Κατανόηση των πλεονεκτημάτων του ηλεκτρονικού ταχυδρομείου και της ευελιξίας του ηλεκτρονικού ταχυδρομείου που παρέχεται μέσω Ιστού (webmail).
- β. Το περιβάλλον ενός Προγράμματος Ηλεκτρονικού Ταχυδρομείου.
	- β1. Άνοιγμα και κλείσιμο μιας εφαρμογής Ηλεκτρονικού Ταχυδρομείου.
	- β2. Κατανόηση και άνοιγμα βασικών φακέλων: Εισερχόμενα, Απεσταλμένα, Εξερχόμενα, Πρόχειρα, Διαγραμμένα.
	- β3. Άνοιγμα, ανάγνωση και κλείσιμο ενός μηνύματος.
	- β4. Επισήμανση μηνύματος ως αναγνωσμένου.
	- β5. Χρήση της βοήθειας της εφαρμογής ηλεκτρονικού ταχυδρομείου.
- γ. Χρήση μηνυμάτων.
	- γ1. Προσθήκη και απαλοιφή στηλών στο φάκελο εισερχομένων (αποστολέας, θέμα, ημερομηνία λήψης).
	- γ2. Δημιουργία ενός νέου μηνύματος.
	- γ3. Εισαγωγή διευθύνσεων ηλεκτρονικού ταχυδρομείου στα πεδία παραλήπτη, κοινοποίησης, ή κρυφής κοινοποίησης.
	- γ4. Εισαγωγή θέματος.
	- γ5. Καταχώρηση κειμένου μηνύματος.
	- γ6. Χρήση διαθέσιμης λειτουργίας ορθογραφικού ελέγχου.
	- γ7. Επισύναψη αρχείου σε μήνυμα.
	- γ8. Διαγραφή επισυναπτόμενου αρχείου από μήνυμα προς αποστολή.
	- γ9. Αντιγραφή, μετακίνηση κειμένου μεταξύ μηνυμάτων.
	- γ10.Αποστολή μηνύματος με ρύθμιση προτεραιότητας.
	- γ11.Αποστολή μηνύματος με χρήση λίστας παραληπτών.
	- γ12.Προώθηση ενός μηνύματος.
	- γ13.Άνοιγμα και αποθήκευση επισυναπτόμενων αρχείων σε συγκεκριμένη θέση.
	- γ14.Απάντηση ενός μηνύματος με ή χωρίς την ενσωμάτωση του αρχικού μηνύματος.
	- γ15.Απάντηση στον αποστολέα, απάντηση σε όλους.
	- γ16.Σήμανση, απαλοιφή σήμανσης (σημαία) ενός μηνύματος.
- δ. Διαχείριση μηνυμάτων.
	- δ1. Δημιουργία, ονομασία και διαχείριση φακέλων για την αποτελεσματική οργάνωση των μηνυμάτων.
	- δ2. Διαγραφή ενός μηνύματος.
	- δ3. Επαναφορά ενός μηνύματος από το φάκελο διαγραμμένων μηνυμάτων.
	- δ4. Άδειασμα του φακέλου διαγραμμένων μηνυμάτων.
- ε. Βιβλίο Διευθύνσεων.
	- ε1. Δημιουργία και χρήση λίστας παραληπτών.
	- ε2. Προσθήκη ή διαγραφή μιας επαφής από το βιβλίο διευθύνσεων.
	- ε3. Ενημέρωση του βιβλίου διευθύνσεων από εισερχόμενο μήνυμα.
- στ. Εκτυπώσεις.
	- στ1.Προεπισκόπηση μηνύματος.
	- στ2.Επιλογή παραμέτρων εκτύπωσης ενός μηνύματος.
	- στ3.Εκτύπωση ενός μηνύματος.

- 1. Κατασκευή ιστοσελίδας
	- α. Βασικά στοιχεία
		- α1. Δομή ιστοσελίδας, ετικέτες <html>, <head>, <body>
		- α2. Επικεφαλίδες, παράγραφοι
		- α3. Οριζόντια γραμμή, αλλαγή γραμμής, σχόλια

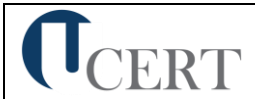

- α4. Ετικέτα <meta> και λέξεις κλειδιά, διευκρινήσεις tooltip
- β. Μορφοποίηση κειμένου με HTML και CSS
	- B1. Ετικέτες <b>, <strong>, <i>
	- β2. Ετικέτες <em>, <mark>, <small>, <sub>, <sup>
	- β3. Σχόλια, ετικέτες συντόμευσης και παραπομπής (Quotation and Citation Elements)
	- β4. Βασικά στοιχεία CSS (inline internal external): font, border, padding, margin, id, class, blocks
- 2. Οργανωτική δομή
	- α. Οργάνωση πληροφοριών με λίστες
		- α1. Διατεταγμένες λίστες
		- α2. Μη διατεταγμένες λίστες
		- α3. Λίστες γλωσσαρίου
		- α4. Ένθεση λιστών, δημιουργία οριζόντιας λίστας <li>
	- β. Προσθήκη συνδέσεων
		- β1. Δημιουργία συνδέσεων: ετικέτα <a>
		- β2. Προσθήκη σελιδοδεικτών bookmark, χρώματα συνδέσμων.
		- β3. Απόλυτα και σχετικά ονόματα διαδρομών URL: το χαρακτηριστικό target
- 3. Ολοκλήρωση ιστοσελίδας
	- α. Προσθήκη εικόνων, χρώματος, φόντου
		- α1. Ετικέτες <img>, <alt>, <size>, <width>, <height> Μορφές εικόνων GIF, JPEG, PNG - Στοίχιση εικόνων
		- α2. Χειρισμός χρωμάτων: background color, text color, color values
		- α3. Κώδικες χρωμάτων, RGB value, HEX value, χρήση χρωμάτων με CSS
	- β. Κατασκευή πινάκων
		- β1. Ορισμός πίνακα, ετικέτα <table>, γραμμές, στήλες, μέρη πίνακα
		- β2. Προσθήκη ετικετών <caption> Επικεφαλίδες (headings) Περιγράμματα (borders) - Μορφοποίηση πίνακα με CSS
		- β3. Προσθήκη διαστημάτων (padding) Συγχώνευση γραμμών και στηλών (colspan, rowspan) - Responsive CSS
- 4. Προσθήκη επιπλέον στοιχείων σε μια ιστοσελίδα
	- α. Σχεδίαση φορμών
		- α1. Ορισμός φόρμας, ετικέτα <form> και <Label>
		- α2. Δημιουργία στοιχείων ελέγχου φόρμας με την ετικέτα <input>: κείμενο, κωδικοί πρόσβασης/υποβολής/επαναφοράς, κουμπιά επιλογής, κρυμμένα πεδία, αποστολή αρχείου, τύποι πεδίου
		- α3. Δημιουργία μεγάλων πεδίων εισαγωγής κειμένου με το στοιχείο textarea Δημιουργία μενού με τα στοιχεία select και option
		- α4. Ιδιότητες πεδίων με τα στοιχεία autocomplete, height και width, readonly, disabled, size, maxlength, min, max
	- β. Προσθήκη πολυμέσων (ήχος, βίντεο)
		- β1. Προσθήκη βίντεο: ετικέτα <video>, είδη μορφής βίντεο (MPEG, AVI, WMV, QuickTime) κώδικες, youtube, flash
		- β2. Προσθήκη ήχου: ετικέτα <audio>, είδη μορφής ήχου (MP3, WAV)
- 5. Προχωρημένα θέματα HTML και CSS
	- α. Προχωρημένα θέματα HTML
		- α1. Blocks, layouts, iframes
		- α2. HTML canvas, SVG, Google maps
	- β. Προχωρημένα θέματα CSS

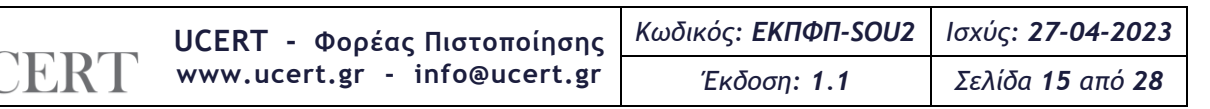

- β1. Ιδιότητες CSS αρχείων display, max width, position
- β2. CSS position, CSS opacity/transparency, CSS navigation bar

#### **(4) Βάσεις Δεδομένων**

- 1. Εισαγωγικά.
	- α. Όροι και Έννοιες Βάσεων Δεδομένων.
		- α1. Κατανόηση της έννοιας των βάσεων δεδομένων.
		- α2. Κατανόηση των επιμέρους στοιχείων και της δομής μιας σχεσιακής βάσης δεδομένων: Πίνακες, εγγραφές, πεδία, σχέσεις.
		- α3. Κατανόηση των τύπων πεδίων και των βασικών ιδιοτήτων τους: μέγεθος, μορφή.
- 2. Βασικές Λειτουργίες και Περιβάλλον Εφαρμογής Διαχείρισης Βάσεων Δεδομένων.
	- α. Βασικές Λειτουργίες.
		- α1. Εκκίνηση, τερματισμός εφαρμογής βάσεων δεδομένων.
		- α2. Άνοιγμα, κλείσιμο μιας υπάρχουσας βάσης δεδομένων.
		- α3. Δημιουργία, αποθήκευση μιας νέας βάσης δεδομένων.
		- α4. Εμφάνιση, απόκρυψη των διαθέσιμων γραμμών εργαλείων.
		- α5. Εναλλαγές μεταξύ των διαφόρων προβολών πινάκων, φορμών, εκθέσεων/αναφορών.
		- α6. Χρήση των διαθέσιμων λειτουργιών Βοήθειας.
- 3. Πίνακες.
	- α. Λειτουργίες Πινάκων.
		- α1. Δημιουργία πίνακα, ονομασία και καθορισμός τύπου πεδίων.
		- α2. Δημιουργία κανόνα επικύρωσης για εισαγωγή δεδομένων σε πεδίο.
		- α3. Αλλαγή ιδιοτήτων μορφής αριθμητικών πεδίων, πεδίων ημερομηνίας.
		- α4. Προσθήκη, διαγραφή πεδίου σε υπάρχοντα πίνακα.
		- α5. Έννοια και καθορισμός πρωτεύοντος κλειδιού.
		- α6. Αποθήκευση, κλείσιμο, διαγραφή πίνακα.
		- α7. Εισαγωγή, επεξεργασία δεδομένων σε πίνακα.
		- α8. Πλοήγηση σε εγγραφές, πεδία πίνακα.
		- α9. Μεταβολή πλάτους στήλης πίνακα.
		- α10. Μετακίνηση θέσης πεδίου πίνακα.
	- β. Σχέσεις.
		- β1. Δημιουργία, διαγραφή σχέσης 1-προς-1, 1-προς- πολλά μεταξύ πεδίων πινάκων.
		- β2. Καθορισμός ακεραιότητας αναφορών σε σχετιζόμενα πεδία.
- 4. Φόρμες.
	- α. Δημιουργία, μορφοποίηση Φορμών.
		- α1. Δημιουργία και αποθήκευση μιας φόρμας.
		- α2. Προσθήκη, μεταβολή κειμένου στην Κεφαλίδα/Υποσέλιδο μιας φόρμας.
		- α3. Άνοιγμα, κλείσιμο μια φόρμας.
		- α4. Χρήση μιας φόρμας για την καταχώρηση, μεταβολή, διαγραφή εγγραφών.
		- α5. Μετακίνηση στην επόμενη/προηγούμενη εγγραφή, στην πρώτη/τελευταία εγγραφή, σε συγκεκριμένη εγγραφή χρησιμοποιώντας φόρμα.
		- α6. Διαγραφή μιας φόρμας.
- 5. Εργασίες στα Δεδομένα.
	- α. Βασικές εργασίες.
		- α1. Εφαρμογή φίλτρου σε πίνακες και φόρμες.
		- α2. Χρήση λειτουργίας αναζήτησης στα πεδία ενός πίνακα.

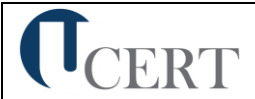

- α3. Ταξινόμηση δεδομένων σε πίνακες, φόρμες.
- β. Ερωτήματα.
	- β1. Δημιουργία και αποθήκευση ερωτήματος επιλογής σε έναν ή δύο πίνακες.
	- β2. Καθορισμός πεδίων ερωτήματος, εμφάνιση, απόκρυψη πεδίων ερωτήματος.
	- β3. Καθορισμός κριτηρίων αναζήτησης με χρήση τελεστών σύγκρισης: λογικού ή (or), λογικού και (and).
	- β4. Καθορισμός ταξινόμησης σε ερώτημα.
	- β5. Εμφάνιση αποτελεσμάτων ερωτήματος.
	- β6. Κλείσιμο, διαγραφή ερωτήματος.
- γ. Αναφορές Εκθέσεις.
	- γ1. Δημιουργία και αποθήκευση μιας αναφοράς βασισμένης σε πίνακα ή ερώτημα.
	- γ2. Ομαδοποίηση δεδομένων βάσει ενός πεδίου κατά αύξουσα, φθίνουσα σειρά.
	- γ3. Χρήση συνοπτικών τιμών αθροίσματος, ελάχιστου, μέγιστου, μέσου όρου και καταμέτρησης σε συγκεντρωτική έκθεση.
	- γ4. Διευθέτηση των πεδίων και των επικεφαλίδων στη διάταξη μιας αναφοράς.
	- γ5. Προσθήκη, τροποποίηση κειμένου στην Κεφαλίδα ή το Υποσέλιδο μιας αναφοράς.
	- γ6. Αποθήκευση, διαγραφή μιας αναφοράς.
	- γ7. Άνοιγμα, κλείσιμο μιας αναφοράς.
- 6. Εκτυπώσεις.
	- α. Προετοιμασία και εκτύπωση.
		- α1. Προεπισκόπηση εκτύπωσης πινάκων, φορμών, αναφορών.
		- α2. Επιλογή προσανατολισμού και μεγέθους χαρτιού.
		- α3. Εκτύπωση ολόκληρου ή μέρους πίνακα, αναφοράς.

- 1. Πίνακες
	- α. Πεδία/Στήλες
		- α1. Σχεδίαση πινάκων
		- α2. Βασικοί τύποι δεδομένων
		- α3. Δημιουργία πίνακα
		- α4. Εφαρμογή ή αλλαγή τύπου δεδομένων
		- α5. Επιπτώσεις αλλαγής του τύπου δεδομένων ή του μεγέθους ενός πεδίου
		- α6. Λίστα τιμών επιλογής σε ένα πεδίο
		- α7. Βασικές ιδιότητες πεδίων
		- α8. Η ιδιότητα του μεγέθους ενός πεδίου (δεκαδικές θέσεις)
		- α9. Η ιδιότητα μηδενικό μήκος
		- α10. Η ιδιότητα απαιτείται
		- α11. Μορφή πεδίου
		- α12. Η ιδιότητα μάσκα εισαγωγής
		- α13. Προεπιλεγμένη τιμή ενός πεδίου
		- α14. Ορισμός πρωτεύοντος κλειδιού
		- α15. Επικύρωση δεδομένων
	- β. Σχέσεις
		- β1. Ορισμός σχέσεων ανάμεσα σε πίνακες
		- β2. Εφαρμογή κανόνων επί των σχέσεων μεταξύ των πινάκων
		- β3. Εφαρμογή αυτόματης διαγραφής ή/και ενημέρωσης σχετικών εγγράφων
		- β4. Συνδυασμοί σύνδεσης/σχέσης
		- β5. Συσχέτιση και σύνδεση δεδομένων κατά τον σχεδιασμό ερωτημάτων
		- β6. Επιπτώσεις σχέσεων στην προβολή πινάκων

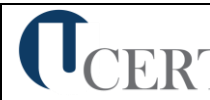

## 2. Ερωτήματα

- α. Βασικοί τύποι ερωτημάτων και δόμηση ερωτημάτων
	- α1. Σχεδίαση ερωτημάτων
	- α2. Βασικοί τύποι ερωτημάτων
	- α3. Δημιουργία ερωτήματος
	- α4. Εισαγωγή κριτηρίων σε ερωτήματα
	- α5. Χρήση χαρακτήρων μπαλαντέρ (wildcards) σε ένα ερώτημα
	- α6. Ερωτήματα επιλογής
	- α7. Ερωτήματα ενέργειας
	- α8. Ερωτήματα διασταύρωσης (cross-tab)
	- α9. Ομαδοποίηση πληροφοριών σε ένα ερώτημα
	- α10. Χρήση αριθμητικών και λογικών παραστάσεων σε ένα ερώτημα
	- α11. Συσχέτιση και σύνδεση δεδομένων κατά τον σχεδιασμό ερωτημάτων
- β. Βελτίωση ενός ερωτήματος
	- β1. Βελτίωση ερωτημάτων
	- β2. Εμφάνιση διπλότυπων εγγραφών
	- β3. Εμφάνιση αταίριαστων (unmatched) τιμών
	- β4. Δημιουργία παραμετρικού ερωτήματος
	- β5. Εμφάνιση υψηλότερης/χαμηλότερης τιμής σε περιοχή τιμών
	- β6. Βελτίωση ερωτημάτων χρησιμοποιώντας τις τιμές Null και NOT
- 3. Φόρμες
	- α. Σχεδίαση φόρμας
		- α1. Δημιουργία φόρμας
		- α2. Στοιχεία ελέγχου
		- α3. Δημιουργία στοιχείου ελέγχου χωρίς τη χρήση των Οδηγών
		- α4. Δημιουργία αριθμητικών και λογικών στοιχείων υπολογισμού σε μια φόρμα
		- α5. Καθορισμός της σειράς που ακολουθείται στα στοιχεία ελέγχου (tab sequence)
		- α6. Εισαγωγή πεδίου δεδομένων στην κεφαλίδα και το υποσέλιδο της πρώτης σελίδας ή όλων των σελίδων
		- α7. Υποφόρμες
- 4. Αναφορές/Εκθέσεις
	- α. Σχεδίαση αναφορών/εκθέσεων
		- α1. Δημιουργία έκθεσης
		- α2. Εισαγωγή πεδίου δεδομένων στην κεφαλίδα ή το υποσέλιδο έκθεσης
		- α3. Εισαγωγή αλλαγής σελίδας για τις ομαδοποιήσεις σε εκθέσεις
		- α4. Δημιουργία αριθμητικών και λογικών υπολογισμών ελέγχου σε μια έκθεση
		- α5. Χρήση τύπων εκφράσεων σύνοψης με τη χρήση του οδηγού
		- α6. Υπολογισμός ποσοστιαίων υπολογισμών σε μια έκθεση
		- α7. Συνένωση κειμένου
		- α8. Υπολογισμός τρέχοντος αθροίσματος
- 5. Μακροεντολές
	- α. Διαχείριση μακροεντολών
		- α1. Δημιουργία μακροεντολής
		- α2. Δουλεύοντας με μακροεντολές
		- α3. Εκτέλεση μακροεντολής
		- α4. Αντιστοίχιση μακροεντολής σε στοιχείο ελέγχου
- 6. Διαχείριση Δεδομένων
	- α. Εισαγωγή, εξαγωγή και σύνδεση δεδομένων
		- α1. Εισαγωγή και σύνδεση εξωτερικών δεδομένων

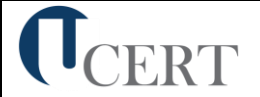

- α2. Σύνδεση δεδομένων
- α3. Εξαγωγή δεδομένων

# **(5) Παρουσιάσεις**

- 1. Βασικές Λειτουργίες και Περιβάλλον Εφαρμογής Παρουσιάσεων.
	- α. Χειρισμός παρουσιάσεων.
		- α1. Δημιουργία, Άνοιγμα, Κλείσιμο, Αποθήκευση παρουσίασης.
		- α2. Αποθήκευση παρουσίασης με διαφορετικό τύπο ή/και σε διαφορετική θέση ή/και με διαφορετικό όνομα.
		- α3. Εναλλαγή μεταξύ ανοιχτών παρουσιάσεων.
	- β. Περιβάλλον της εφαρμογής παρουσιάσεων.
		- β1. Εμφάνιση και απόκρυψη γραμμών εργαλείων.
		- β2. Προσθήκη Κατάργηση Μετακίνηση Ορισμός ως Προτιμώμενης Γλώσσας.
		- β3. Προσθήκη Κατάργηση Ορισμός ως Προτιμώμενης Γλώσσας σε Γλωσσικό Έλεγχο.
		- β4. Προσθήκη Αφαίρεση Επιλογών Γραμμής Εργαλείων.
		- β5. Προσθήκη Αφαίρεση Επιλογών Γραμμής Εργαλείων Γρήγορης Πρόσβασης.
		- β6. Εναλλαγή μεταξύ των διαθέσιμων προβολών παρουσίασης.
		- β7. Ρύθμιση ποσοστού μεγέθυνσης-σμίκρυνσης προβολής (Ζουμ).
		- β8. Γνώση του τρόπου ρύθμισης βασικών επιλογών της εφαρμογής: Καθορισμός προεπιλεγμένου φακέλου για άνοιγμα - αποθήκευση παρουσιάσεων, όνομα χρήστη.
	- γ. Βοηθητικές λειτουργίες.
		- γ1. Χρήση των διαθέσιμων λειτουργιών βοήθειας της εφαρμογής.
		- γ2. Εμφάνιση και απόκρυψη γραμμών εργαλείων ή σύμπτυξη ανάπτυξη κορδέλας.
		- γ3. Χρήση της αναίρεσης και της επαναφοράς.
		- γ4. Ορθογραφικός έλεγχος κειμένου.
- 2. Σχεδίαση Παρουσίασης.
	- α. Πρότυπα Σχεδίασης και Υπόδειγμα διαφανειών.
		- α1. Εφαρμογή προτύπου σχεδίασης σε μια παρουσίαση.
		- α2. Εισαγωγή, απαλοιφή εικόνας, έτοιμων γραφικών, αντικειμένου σχεδίασης στο υπόδειγμα διαφανειών.
		- α3. Προσθήκη κειμένου, αρίθμησης, ημερομηνίας υποσέλιδου διαφανειών.
	- β. Διαχείριση Διαφανειών.
		- β1. Προσθήκη, διαγραφή νέων διαφανειών στη παρουσίαση.
		- β2. Εφαρμογή, αλλαγή διάταξης διαφάνειας.
		- β3. Αντιγραφή, μετακίνηση διαφανειών εντός της παρουσίασης, μεταξύ ανοιχτών παρουσιάσεων.
		- β4. Αλλαγή χρώματος φόντου σε μία ή όλες τις διαφάνειες της παρουσίασης.
		- β5. Προσαρμογή μεγέθους διαφανειών ανάλογα με τον τρόπο χρήσης της παρουσίασης: εμφάνιση σε οθόνη, εκτύπωση σε διαφάνειες προβολικού κλπ.
		- β6. Εμφάνιση, απόκρυψη διαφανειών παρουσίασης.
		- β7. Εισαγωγή υπερσυνδέσμων για μετάβαση σε διαφάνειες εντός του αρχείου ή σε συγκεκριμένο ιστότοπο.
- 3. Επεξεργασία Κειμένου και Εικόνων.
	- α. Επεξεργασία κειμένου.
		- α1. Εισαγωγή κειμένου σε διαφάνεια, σε σημειώσεις ομιλητή.
		- α2. Διόρθωση, απαλοιφή κειμένου.
		- α3. Επιλογή γραμματοσειράς και μεγέθους γραμματοσειράς.
		- α4. Έντονη, πλάγια, υπογραμμισμένη μορφή.

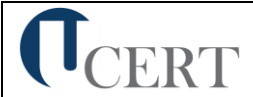

- α5. Χρώμα γραμματοσειράς.
- α6. Εφαρμογή σκιάς σε κείμενο.
- α7. Αυτόματη εναλλαγή πεζών κεφαλαίων σε κείμενο.
- α8. Στοίχιση κειμένου αριστερά, δεξιά, στο κέντρο.
- α9. Τροποποίηση στυλ κουκκίδων, αρίθμησης λίστας.
- α10. Ρύθμιση αποστάσεων γραμμών σε λίστα κειμένου με αρίθμηση ή κουκκίδες
- β. Εικόνες, γραφικά.
	- β1. Εισαγωγή εικόνας από αρχείο, έτοιμου γραφικού από την συλλογή της εφαρμογής στη διαφάνεια.
	- β2. Αλλαγή μεγέθους εικόνων, γραφικών.
- 4. Αντικείμενα.
	- α. Αντικείμενα σχεδίασης.
		- α1. Σχεδίαση αντικειμένων από τα διαθέσιμα εργαλεία της εφαρμογής (γραμμές, βέλη, ορθογώνια, κύκλοι, ελλείψεις, πλαίσια κειμένου κ.λπ.).
		- α2. Μορφοποίηση αντικειμένων σχεδίασης: χρώμα γεμίσματος, χρώμα, πάχος και στυλ περιγράμματος, εφαρμογή σκίασης.
		- α3. Περιστροφή, αναστροφή αντικειμένων σχεδίασης.
		- α4. Στοίχιση σε σχέση με τη διαφάνεια ενός αντικειμένου σχεδίασης.
		- α5. Αλλαγή διάταξης αντικειμένου σχεδίασης.
		- α6. Αλλαγή μεγέθους αντικειμένων σχεδίασης.
	- β. Γραφήματα.
		- β1. Δημιουργία γραφημάτων από διαθέσιμη λειτουργία της εφαρμογής.
		- β2. Αλλαγή τύπου γραφήματος.
		- β3. Αλλαγή χρωμάτων των μερών του γραφήματος.
		- β4. Αλλαγή μεγέθους γραφήματος.
	- γ. Οργανογράμματα.
		- γ1. Δημιουργία οργανογράμματος από διαθέσιμη λειτουργία της εφαρμογής.
		- γ2. Προσθήκη κειμένου στις θέσεις οργανογράμματος.
		- γ3. Εισαγωγή, διαγραφή θέσεων στο οργανόγραμμα.
		- γ4. Αλλαγή δομής οργανογράμματος.
		- γ5. Αλλαγή μεγέθους οργανογράμματος.
- 5. Διαχείριση.
	- α. Αντιγραφή, μετακίνηση, διαγραφή.
		- α1. Αντιγραφή κειμένου, εικόνων, γραφικών, γραφημάτων, οργανογράμματος, αντικειμένων σχεδίασης μεταξύ διαφανειών, μεταξύ παρουσιάσεων.
		- α2. Μετακίνηση κειμένου, εικόνων, γραφικών, γραφημάτων, οργανογράμματος, αντικειμένων σχεδίασης μεταξύ διαφανειών, μεταξύ παρουσιάσεων.
		- α3. Διαγραφή κειμένου, εικόνων, γραφικών, γραφημάτων, οργανογράμματος, αντικειμένων σχεδίασης μεταξύ διαφανειών, μεταξύ παρουσιάσεων.
- 6. Προβολή παρουσίασης και εκτυπώσεις.
	- α. Επαύξηση παρουσίασης.
		- α1. Εφαρμογή εφέ κίνησης σε κείμενο, εικόνες απ' τα διαθέσιμα της εφαρμογής.
		- α2. Προσθήκη εφέ εναλλαγής μεταξύ των διαφανειών της παρουσίασης.
		- α3. Προβολή παρουσίασης απ' την αρχή, από συγκεκριμένη διαφάνεια.
		- α4. Εισαγωγή ήχου για Αυτόματη Αναπαραγωγή.
		- α5. Εισαγωγή Video για Αυτόματη Αναπαραγωγή.
		- α6. Εγγραφή αφήγησης.
		- α7. Χρονισμός παρουσίασης με δοκιμή.
	- β. Εκτυπώσεις.

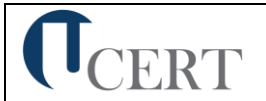

- β1. Παράμετροι εκτύπωσης: μέγεθος χαρτιού, προσανατολισμός, αντίγραφα, αριθμός διαφανειών ανά σελίδα.
- β2. Επιλογή αντικειμένου εκτύπωσης: διαφάνειες παρουσίασης, σημειώσεις για το ακροατήριο, σημειώσεις ομιλητή.

- 1. Σχεδίαση Παρουσιάσεων
	- α. Βασικές αρχές σχεδίασης παρουσιάσεων
		- α1. Ομιλίες και παρουσιάσεις
		- α2. Ακροατήριο και συνθήκες παρουσίασης
		- α3. Αφομοίωση Κατανόηση
		- α4. Χρήση χρωμάτων σε μια παρουσίαση
		- α5. Εκφώνηση Παρουσίαση
- 2. Προχωρημένες τεχνικές σχεδίασης διαφανειών
	- α. Προετοιμασία και σχεδίαση διαφανειών
		- α1. Σχεδίαση διαφανειών
		- α2. Χρησιμοποιώντας πρότυπα σχεδίασης
		- α3. Προσαρμόζοντας τον έγχρωμο συνδυασμό χρωμάτων των διαφανειών
		- α4. Μορφοποίηση φόντου
		- α5. Εισαγωγή διαφανειών υπάρχουσας παρουσίασης σε άλλη παρουσίαση
		- α6. Εισαγωγή διάταξης από αρχείο επεξεργασίας κειμένου σε μια παρουσίαση
	- β. Πρότυπα
		- β1. Πρότυπα παρουσιάσεων
		- β2. Δημιουργία προτύπου
		- β3. Δημιουργία προτύπου βασισμένο σε κενή παρουσίαση
- 3. Γραφικά, Εικόνες, Γραφήματα Και Διαγράμματα
	- α. Προχωρημένες τεχνικές γραφικών
		- α1. Εικόνες, γραφικά και σχήματα
		- α2. Εισάγοντας γραφικά αντικείμενα
		- α3. Σχήματα
		- α4. Γραμμές, βέλη, ορθογώνια και ελλείψεις
		- α5. Αλλάζοντας μέγεθος σε αντικείμενα
		- α6. Σύνθεση αντικειμένων
		- α7. Στοίχιση αντικειμένου
		- α8. Στοίχιση ομάδας αντικειμένων
		- α9. Κατανομή ομάδας αντικειμένων
		- α10. Διάταξη αντικειμένου
		- α11. Τοποθέτηση αντικειμένου σε μια διαφάνεια
		- α12. Ομαδοποίηση, διαχωρισμός και κατάργηση ομαδοποίησης πολλών αντικειμένων σε μια διαφάνεια
		- α13. Μετατροπή εικόνας ή γραφικού σε αντικείμενο σχεδίασης
		- α14. Παράβλεψη γραφικών φόντου μιας διαφάνειας ή διαφανειών
		- α15. Αποθήκευση διαφάνειας ως εικόνα (.gif, .jpeg, .bmp, .png)
		- α16. Εφαρμογή εφέ σε εικόνες και γραφικά
	- β. Επεξεργασία φωτογραφιών
		- β1. Επεξεργασία φωτογραφίας
		- β2. Εκκίνηση μιας εφαρμογής επεξεργασίας φωτογραφίας
		- β3. Ζωγραφική (Paint)
		- β4. Χρησιμοποιώντας το PowerPoint
	- γ. Γραφήματα και διαγράμματα

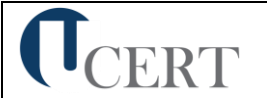

- γ1. Δημιουργία γραφήματος
- γ2. Μικτά γραφήματα
- γ3. Τροποποίηση γραφήματος
- γ4. Τροποποίηση επιλογών γραφήματος
- γ5. Χρήση εικόνας σε ένα γράφημα
- γ6. Δημιουργία διαγραμμάτων ή οργανογραμμάτων
- γ7. Διαγράμματα ροής
- 4. Χρήση πολυμέσων
	- α. Εφέ αντικειμένων και διαφανειών
		- α1. Εφέ αντικειμένων και διαφανειών
		- α2. Απλά εφέ κίνησης
		- α3. Δημιουργώντας προσαρμοσμένα εφέ κίνησης
		- α4. Κατάργηση εφέ κίνησης
	- β. Πολυμέσα
		- β1. Χρήση πολυμέσων σε μια παρουσίαση
		- β2. Εισαγωγή ήχου σε εφέ κίνησης
		- β3. Εισαγωγή αρχείων πολυμέσων (ήχου ή/και βίντεο) σε μια διαφάνεια
- 5. Διαχείριση παρουσιάσεων
	- α. Έλεγχος προβολής διαφανειών και προσαρμοσμένες προβολές
		- α1. Προσαρμοσμένες προβολές
		- α2. Χρησιμοποιώντας αλληλεπίδραση σε μια παρουσίαση
		- α3. Χρήση αλληλεπίδρασης στο περιεχόμενο μιας διαφάνειας
		- α4. Αλλαγή ιδιοτήτων αλληλεπίδρασης σε μια διαφάνεια
		- α5. Εφέ εναλλαγής διαφανειών
		- α6. Εφαρμογή και απαλοιφή χρονισμών από τις εναλλαγές διαφανειών
		- α7. Ρύθμιση προβολής παρουσίασης
	- β. Συσχετίζοντας τις πληροφορίες μιας παρουσίασης
		- β1. Χρήση συνδέσεων και δεσμών σε μια παρουσίαση
		- β2. Σύνδεση κειμένου από ένα έγγραφο ή μιας περιοχής φύλλου εργασίας
		- β3. Ενημέρωση και τροποποίηση συνδεδεμένων στοιχείων σε μια παρουσίαση
		- β4. Ενσωμάτωση αντικειμένου
		- β5. Αλλαγή συνδεδεμένου αντικειμένου σε ενσωματωμένο αντικείμενο
		- β6. Εισαγωγή αρχείου εικόνας και σύνδεσή της με το αρχείο
- 6. Μακροεντολές
	- α. Διαχείριση μακροεντολών
		- α1. Δημιουργία μακροεντολής
		- α2. Αντιστοίχιση μακροεντολής στη γραμμή εργαλείων
		- α3. Εκτέλεση μακροεντολής
		- α4. Εκτέλεση μακροεντολής από ενεργό σημείο (hot spot)
		- α5. Διαγραφή μακροεντολής

### **5.2.Επαγγελματικές Διαστάσεις των Γνωστικών Αντικειμένων**

### **(1) Επεξεργασία Κειμένου**

- ➢ Βασικές λειτουργίες και το περιβάλλον της εφαρμογής επεξεργασίας κειμένου
- ➢ Χειρισμός εγγράφων
- ➢ Εναλλαγή ανοιχτών εγγράφων
- ➢ Εμφάνιση/απόκρυψη της γραμμής εργαλείων
- ➢ Ρύθμιση του ζουμ
- ➢ Χρήση της βοήθειας

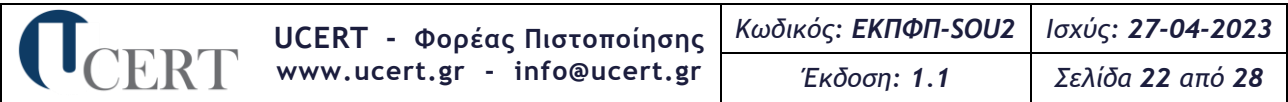

- ➢ Ρύθμιση των βασικών επιλογών της εφαρμογής
- ➢ Επεξεργασία κειμένου (εισαγωγή, διόρθωση, απαλοιφή)
- ➢ Διαχείριση κειμένου
- ➢ Βοηθητικά εργαλεία σύνταξης ενός κειμένου
- ➢ Μορφοποίηση χαρακτήρων και παραγράφων
- ➢ Επιλογή χρώματος, μορφής της γραμματοσειράς
- ➢ Δημιουργία εσοχών, προεξοχών, περιγραμμάτων, σκίασης στις παραγράφους
- ➢ Ρύθμιση σελίδων (περιθώρια, επιλογή μεγέθους χαρτιού, προσανατολισμός)
- ➢ Εισαγωγή, διαγραφή, αλλαγή σελίδες
- ➢ Διαχείριση αντικειμένων σε ένα έγγραφο
- ➢ Δημιουργία πίνακα
- ➢ Διαχείριση δεδομένων ενός πίνακα
- ➢ Μορφοποίηση πίνακα
- ➢ Διαχείριση της μαζικής αλληλογραφίας
- ➢ Προετοιμασία και συγχώνευση κύριου εγγράφου και δεδομένων για μαζική αλληλογραφία
- ➢ Επεξεργασία και αυτοματοποίηση εργασιών
- ➢ Προετοιμασία εγγράφων για εκτύπωση
- ➢ Προχωρημένες τεχνικές επεξεργασίας κειμένου
- ➢ Δημιουργία προτύπων
- ➢ Τεχνικές των επιτραπέζιων εκδόσεων
- ➢ Εισαγωγή, τροποποίηση και χειρισμός εικόνων και γραφικών
- ➢ Δημιουργία, τροποποίηση και μορφοποίηση στηλών
- ➢ Διαχείριση μεγάλων εγγράφων
- ➢ Διαχείριση αναφορών και πινάκων περιεχομένων
- ➢ Προχωρημένες τεχνικές που αφορούν πίνακες και γραφήματα
- ➢ Μετατροπή κειμένου σε πίνακα και το αντίστροφο
- ➢ Υπολογισμός του αθροίσματος αριθμητικής λίστας σε πίνακα **Εργασιακά καθήκοντα**
- ➢ Δημιουργεί, Τροποποιεί, Αποθηκεύει έγγραφα
- ➢ Εμφανίζει και αποκρύπτει τη γραμμή εργαλείων
- ➢ Εναλλάσσει τις καταστάσεις προβολής των σελίδων
- ➢ Ρυθμίζει το ζουμ
- ➢ Εμφανίζει, αποκρύπτει τους μη εκτυπώσιμους χαρακτήρες
- ➢ Εισάγει ειδικούς χαρακτήρες και σύμβολα
- ➢ Αντιγράφει, αποκόπτει και επικολλά
- ➢ Χρησιμοποιεί την εύρεση και την αντικατάσταση
- ➢ Χρησιμοποιεί αυτόματο συλλαβισμό
- ➢ Μορφοποιεί τη γραμματοσειρά
- ➢ Επιλέγει τη στοίχιση των παραγράφων
- ➢ Καθορίζει το διάστιχο
- ➢ Χρησιμοποιεί περιγράμματα
- ➢ Καθορίζει και χρησιμοποιεί στηλοθέτες
- ➢ Προσαρμόζει τα περιθώρια των σελίδων
- ➢ Εισάγει κείμενο σε κεφαλίδα και υποσέλιδο
- ➢ Εισάγει και διαγράφει αλλαγές σε μία σελίδα
- ➢ Εισάγει, διαγράφει, αντιγράφει, μετακινεί εικόνες και γραφικά
- ➢ Εισάγει γραμμές, κελιά και στήλες
- ➢ Διαμορφώνει το πλάτες και το ύψος των στηλών
- ➢ Μορφοποιεί τα περιγράμματα
- ➢ Επεξεργάζεται τα έγγραφα συγχώνευσης
- ➢ Επεξεργάζεται τις εντολές εκτύπωσης
- ➢ Εφαρμόζει ελέγχους σε παραγράφους
- ➢ Επεξεργάζεται το στυλ των παραγράφων (χρώμα, περίγραμμα, στυλ, σκίαση)
- ➢ Δημιουργεί πρότυπα
- ➢ Τροποποιεί τα πρότυπα
- ➢ Εισάγει και χειρίζεται εικόνες και γραφικά

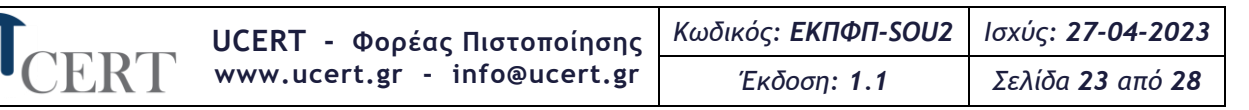

- ➢ Χρησιμοποιεί τις επιλογές σχεδίασης
- ➢ Προσθέτει υδατογραφήματα
- ➢ Σχεδιάζει σχήματα
- ➢ Προσαρμόζει τα χρώματα
- ➢ Ομαδοποιεί αντικείμενα
- ➢ Δημιουργεί και μορφοποιεί στήλες
- ➢ Χρησιμοποιεί επιλογές διάρθρωσης
- ➢ Αναδιοργανώνει τα έγγραφα
- ➢ Εκτυπώνει τα έγγραφα
- ➢ Παρακολουθεί αλλαγές σε έγγραφα
- ➢ Προσθέτει σχόλια
- ➢ Επεξεργάζεται κελιά
- ➢ Ταξινομεί πίνακες
- ➢ Υπολογίζει αθροίσματα
- ➢ Συνδέει και ενσωματώνει αντικείμενα και δεδομένα
- ➢ Δημιουργεί και τροποποιεί γραφήματα
- ➢ Προσθέτει και ενημερώνει επεξηγήσεις
- ➢ Αλλάζει το στυλ των επεξηγήσεων
- ➢ Δημιουργεί κύρια έγγραφα
- ➢ Συγχωνεύει αλληλογραφία
- ➢ Δημιουργεί διάφορους τύπους εγγράφων
- ➢ Δημιουργεί, επεξεργάζεται και αυτοματοποιεί φόρμες
- ➢ Δημιουργεί, εκτελεί και οργανώνει μακροεντολές
- ➢ Προστατεύει το έγγραφο

#### **(2) Υπολογιστικά Φύλλα**

- ➢ Επεξεργασία των βιβλίων και φύλλων εργασίας
- ➢ Εισαγωγή και διαγραφή φύλλων εργασίας
- ➢ Εμφάνιση και απόκρυψη των γραμμών εργαλείων
- ➢ Ρύθμιση του ζουμ
- ➢ Σταθεροποίηση και αποσταθεροποίηση των φύλλων εργασίας
- ➢ Χρήση των λειτουργιών βοήθειας
- ➢ Εισαγωγή και επεξεργασία των δεδομένων σε ένα φύλλο εργασίας
- ➢ Αυτόματη συμπλήρωση δεδομένων στα κελιά
- ➢ Διαχείριση των κελιών
- ➢ Μορφοποίηση των κελιών και των φύλλων εργασίας
- ➢ Τύποι υπολογισμού που δεν καλούν συναρτήσεις
- ➢ Τύποι υπολογισμού που χρησιμοποιούν συναρτήσεις
- ➢ Δημιουργία, τροποποίηση και μορφοποίηση των γραφημάτων
- ➢ Διαμόρφωση της εκτύπωσης ενός φύλλου εργασίας
- ➢ Διαχείριση και διάρθρωση των προβολών
- ➢ Σύνδεση των δεδομένων στα φύλλα/βιβλία εργασίας
- ➢ Είδη των συναρτήσεων
- ➢ Χαρακτηριστικά των γραφημάτων
- ➢ Χαρακτηριστικά των συγκεντρωτικών πινάκων
- ➢ Επεξεργασία των δεδομένων πριν εισαχθούν στους πίνακες
- ➢ Δημιουργία αναφορών
- ➢ Χαρακτηριστικά των σεναρίων
- ➢ Αντικατάσταση των τύπων με τα αποτελέσματά τους
- ➢ Προστασία των δεδομένων στα βιβλία/φύλλα εργασιών
- ➢ Δημιουργία και επεξεργασία προτύπων **Εργασιακά καθήκοντα**
- ➢ Διαχειρίζεται βιβλία εργασίας
- ➢ Εναλλάσσει ανοιχτά βιβλία
- ➢ Επεξεργάζεται τα φύλλα εργασίας
- ➢ Εμφανίζει και αποκρύπτει τις γραμμές εργαλείων

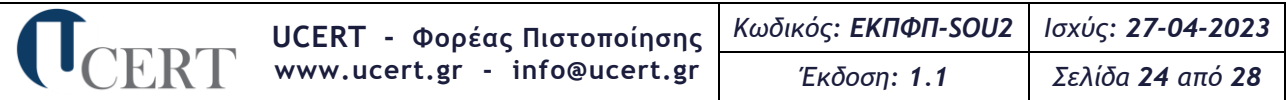

- ➢ Σταθεροποιεί και αποσταθεροποιεί τα φύλλα εργασίας
- ➢ Ταξινομεί τα περιεχόμενα των κελιών
- ➢ Επεξεργάζεται τα δεδομένα των κελιών
- ➢ Επεξεργάζεται τα κελιά
- ➢ Μορφοποιεί τα κελιά (χρώμα, διαχωριστικά, γραφή, κεντράρισμα, στοίχιση κ.ά)
- ➢ Δημιουργεί τύπους υπολογισμών με αναφορές σε κελιά
- ➢ Δημιουργεί τύπους συναρτήσεων
- ➢ Δημιουργεί γραφήματα με δεδομένα από τα φύλλα εργασίας
- ➢ Μορφοποιεί τα γραφήματα (μετακίνηση, αντιγραφή, αλλαγή χρώματος κ.ά)
- ➢ Διαμορφώνει τα φύλλα εργασίας για να εκτυπωθούν
- ➢ Εκτυπώνει τα φύλλα εργασίας
- ➢ Χρησιμοποιεί προσαρμοσμένες μορφές αριθμών
- ➢ Εισάγει αρχεία κειμένου σε φύλλα εργασίας
- ➢ Εισάγει μερικά αθροίσματα
- ➢ Δουλεύει σε μεγάλα φύλλα
- ➢ Χρησιμοποιεί πίνακες δύο μεταβλητών εισόδων
- ➢ Ταξινομεί και φιλτράρει δεδομένα
- ➢ Συνδέει δεδομένα ή γραφήματα σε άλλα βιβλία εργασίας, σε έγγραφα
- ➢ Εισάγει πίνακες
- ➢ Επεξεργάζεται συνδέσεις
- ➢ Αλλάζει τα στοιχεία των γραφημάτων
- ➢ Τροποποιεί σειρές δεδομένων
- ➢ Χρησιμοποιεί εικόνες σε γραφήματα
- ➢ Δημιουργεί αναφορές
- ➢ Τροποποιεί, ομαδοποιεί δεδομένα
- ➢ Δημιουργεί εξειδικευμένους πίνακες
- ➢ Δημιουργεί αναφορές σύνοψης σεναρίων
- ➢ Συγχωνεύει σενάρια από άλλα φύλλα εργασίας
- ➢ Ανιχνεύει κελιά σε φύλλα εργασίας
- ➢ Αντικαθιστά τύπους με τα αποτελέσματά τους
- ➢ Δημιουργεί και επεξεργάζεται μακροεντολές
- ➢ Προστατεύει τα βιβλία εργασίας
- ➢ Δημιουργεί και επεξεργάζεται πρότυπα
- **(3) Υπηρεσίες Διαδικτύου**

- ➢ Όροι του Διαδικτύου
- ➢ Ιοί που ενδέχεται να βλάψουν τον Η/Υ
- ➢ Τείχος προστασίας και ψηφιακό πιστοποιητικό
- ➢ Το περιβάλλον του φυλλομετρητή
- ➢ Λειτουργία βοήθειας
- ➢ Μετάβαση σε μια ιστοσελίδα με το URL
- ➢ Διαχείριση των αγαπημένων και των σελιδοδεικτών
- ➢ Μηχανές αναζήτησης και πώς αυτές χρησιμοποιούνται
- ➢ Ρύθμιση παραμέτρων εκτύπωσης ιστοσελίδας
- ➢ Δομές και τους περιορισμοί μιας διεύθυνσης ηλεκτρονικού ταχυδρομείου
- ➢ Περιβάλλον του ηλεκτρονικού ταχυδρομείου
- ➢ Διαχείριση των μηνυμάτων
- ➢ Βασικά στοιχεία για κατασκευή ιστοσελίδων
- ➢ Μορφοποίηση κειμένου με HTML και CSS
- ➢ Βασικά στοιχεία CSS
- ➢ Οργάνωση των πληροφοριών με λίστες
- ➢ Δημιουργία συνδέσεων: ετικέτα <a>
- ➢ Κατασκευή πινάκων
- ➢ Σχεδίαση φορμών
- ➢ Προσθήκη πολυμέσων (ήχου και βίντεο)
- ➢ Προχωρημένες έννοιες των HTML και CSS

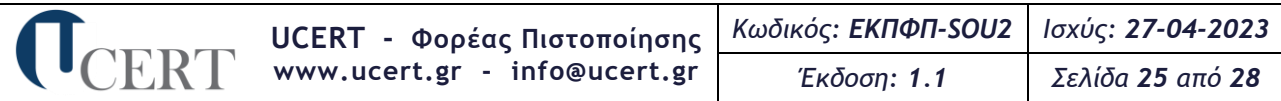

- ➢ Ιδιότητες πεδίων με τα στοιχεία autocomplete, height και width, readonly, disabled κ.ά. **Εργασιακά καθήκοντα**
- ➢ Πλοηγείται σε ιστοσελίδες με τη χρήση υπερσυνδέσμων
- ➢ Χρησιμοποιεί τη λειτουργία βοήθειας
- ➢ Αλλάζει την αρχική ιστοσελίδα του φυλλομετρητή
- ➢ Πλοηγείται σε ιστοσελίδες με τη χρήση υπερσυνδέσμων
- ➢ Καταχωρεί και διαγράφει ιστοσελίδες από τα αγαπημένα/σελιδοδείκτες
- ➢ Δημιουργεί φακέλους στα αγαπημένα/σελιδοδείκτες
- ➢ Αναζητά πληροφορίες χρησιμοποιώντας συνδυασμούς κριτηρίων
- ➢ Ρυθμίζει τις παραμέτρους εκτύπωσης της ιστοσελίδας
- ➢ Δημιουργεί, ελέγχει επεξεργάζεται μηνύματα ηλεκτρονικού ταχυδρομείου
- ➢ Επαναφέρει μηνύματα ηλεκτρονικού ταχυδρομείου
- ➢ Οργανώνει πληροφορίες με λίστες
- ➢ Δημιουργεί στοιχεία ελέγχου φορμών με ετικέτα <input>
- ➢ Δημιουργεί μεγάλα πεδία εισαγωγής κειμένου με το στοιχείο textarea
- ➢ Προσθέτει βίντεο και ήχο σε ιστοσελίδες

#### **(4) Βάσεις Δεδομένων**

#### **Επαγγελματικές γνώσεις**

- ➢ Έννοιες των βάσεων δεδομένων
- ➢ Τύποι πεδίων και τις βασικές ιδιότητες τους
- ➢ Βασικές λειτουργίες των βάσεων δεδομένων
- ➢ Λειτουργίες των πινάκων
- ➢ Σχέσεις 1 προς 1 κ.ά.
- ➢ Καθορισμός της ακεραιότητας των αναφορών σε σχετιζόμενα πεδία
- ➢ Δημιουργία και μορφοποίηση φορμών
- ➢ Εργασίες που αφορούν τα δεδομένα
- ➢ Εργασίες που αφορούν τα ερωτήματα
- ➢ Καθορισμός των κριτηρίων αναζήτησης με τη χρήση τελεστών σύγκρισης
- ➢ Δημιουργία και επεξεργασία αναφορών βασισμένων σε πίνακες ή ερωτήματα
- ➢ Διευθέτηση των πεδίων και των επικεφαλίδων στη διάταξη των αναφορών
- ➢ Προετοιμασίες των εκτυπώσεων
- ➢ Στοιχεία που αφορούν την επεξεργασία και δημιουργία πινάκων
- ➢ Σχέσεις που εμφανίζονται ανάμεσα σε πίνακες
- ➢ Συσχέτιση και σύνδεση των δεδομένων κατά τον σχεδιασμό ερωτημάτων
- ➢ Βασικοί τύποι ερωτημάτων και τη δομή τους
- ➢ Δημιουργία ερωτημάτων
- ➢ Σχεδίαση φορμών
- ➢ Βελτίωση των ερωτημάτων
- ➢ Σχεδίαση αναφορών και εκθέσεων
- ➢ Υπολογισμός των ποσοστιαίων υπολογισμών σε μία έκθεση
- ➢ Διαχείριση των μακροεντολών

#### ➢ Διαχείριση των δεδομένων

#### **Εργασιακά καθήκοντα**

- ➢ Κατανοεί τις έννοιες των βάσεων δεδομένων
- ➢ Κατανοεί τους τύπους πεδίων
- ➢ Δημιουργεί, αποθηκεύει, επεξεργάζεται, εναλλάσσει βάσεις δεδομένων
- ➢ Δημιουργεί πίνακες
- ➢ Δημιουργεί κανόνες επικύρωσης για εισαγωγή δεδομένων σε πεδία
- ➢ Αλλάζει τις ιδιότητες μορφής των αριθμητικών πεδίων
- ➢ Πλοηγείται σε εγγραφές και πεδία
- ➢ Δημιουργεί και διαγράφει σχέσεις
- ➢ Καθορίζει την ακεραιότητα των αναφορών σε σχετιζόμενα πεδία
- ➢ Δημιουργεί, επεξεργάζεται, διαγράφει φόρμες
- ➢ Εφαρμόζει φίλτρα σε πίνακες και φόρμες
- ➢ Ταξινομεί δεδομένα σε πίνακες και φόρμες

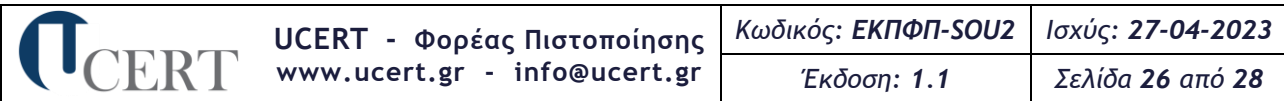

- ➢ Δημιουργεί και αποθηκεύει ερωτήματα επιλογές σε πίνακες
- ➢ Καθορίζει και επεξεργάζεται τα πεδία ερωτήματος
- ➢ Καθορίζει τα κριτήρια αναζήτησης με τη χρήση τελεστών σύγκρισης
- ➢ Ομαδοποιεί δεδομένα βάσει πεδίων
- ➢ Προσθέτει και τροποποιεί κεφαλίδες και υποσέλιδα
- ➢ Προετοιμάζει τα στοιχεία για εκτύπωση
- ➢ Σχεδιάζει πίνακες
- ➢ Επικυρώνει δεδομένα
- ➢ Εφαρμόζει κανόνες επί των σχέσεων μεταξύ των πινάκων
- ➢ Εφαρμόζει αυτόματη διαγραφή ή και ενημέρωση εγγράφων
- ➢ Συσχετίζει και συνδέει δεδομένα
- ➢ Σχεδιάζει ερωτήματα
- ➢ Δημιουργεί ερωτήματα
- ➢ Ομαδοποιεί πληροφορίες σε ένα ερώτημα
- ➢ Χρησιμοποιεί αριθμητικές και λογικές παραστάσεις σε ένα ερώτημα
- ➢ Βελτιώνει τα ερωτήματα
- ➢ Εμφανίζει διπλότυπα έγγραφα
- ➢ Εμφανίζει αταίριαστες τιμές
- ➢ Δημιουργεί παραμετρικά ερωτήματα
- ➢ Βελτιώνει τα ερωτήματα χρησιμοποιώντας τις τιμές Null και NOT
- ➢ Δημιουργεί φόρμες
- ➢ Δημιουργεί στοιχεία ελέγχου χωρίς τη χρήση οδηγών
- ➢ Δημιουργεί αριθμητικά και λογικά στοιχεία υπολογισμού σε φόρμες
- ➢ Καθορίζει τη σειρά που ακολουθείται στα στοιχεία ελέγχου
- ➢ Δημιουργεί εκθέσεις
- ➢ Εισάγει πεδία δεδομένων στις κεφαλίδες-υποσέλιδα
- ➢ Συνενώνει κείμενα
- ➢ Υπολογίζει το τρέχον άθροισμα
- ➢ Δημιουργεί μακροεντολές
- ➢ Εκτελεί και επεξεργάζεται μακροεντολές
- ➢ Συνδέει και εξάγει δεδομένα

#### **(5) Παρουσιάσεις**

- ➢ Χειρισμός των παρουσιάσεων
- ➢ Περιβάλλον της εφαρμογής των παρουσιάσεων
- ➢ Ρύθμιση των βασικών επιλογών της εφαρμογής
- ➢ Βοηθητικές λειτουργίες
- ➢ Επεξεργασία κειμένου και εικόνας εντός της εφαρμογής
- ➢ Εισαγωγή εικόνων και γραφικών
- ➢ Αντικείμενα σχεδίασης
- ➢ Δημιουργία γραφημάτων
- ➢ Δημιουργία οργανογραμμάτων
- ➢ Προβολή και εκτύπωση παρουσίασης
- ➢ Παράμετροι εκτύπωσης
- ➢ Προχωρημένες τεχνικές σχεδίασης διαφανειών
- ➢ Προχωρημένες τεχνικές γραφικών
- ➢ Επεξεργασία φωτογραφιών
- ➢ Δημιουργία γραφημάτων και διαγραμμάτων
- ➢ Εφέ αντικειμένων και διαφανειών
- ➢ Πολυμέσα και πώς εισάγονται σε μία παρουσίαση
- ➢ Έλεγχος μίας παρουσίασης
- ➢ Ρύθμιση της προβολής παρουσίασης
- ➢ Συσχέτιση των πληροφοριών εντός μίας παρουσίασης
- ➢ Διαχείριση, δημιουργία και επεξεργασία των μακροεντολών **Εργασιακά καθήκοντα**
- ➢ Χειρίζεται παρουσιάσεις

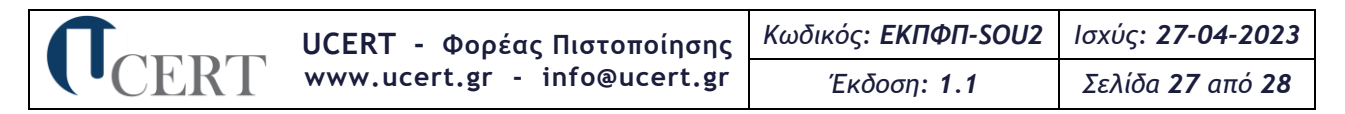

- ➢ Επεξεργάζεται παρουσιάσεις
- ➢ Εφαρμόζει πρότυπα σχεδίασης
- ➢ Προσθέτει, εμφανίζει, διαγράφει διαφάνειες
- ➢ Δημιουργεί κείμενο εντός διαφανειών (επιλέγει γραμματοσειρά, χρώμα, φόντο κ.ά)
- ➢ Εισάγει εικόνες στις παρουσιάσεις
- ➢ Αλλάζει το μέγεθος των εικόνων και των γραφικών
- ➢ Σχεδιάζει αντικείμενα από τα διαθέσιμα εργαλεία της εφαρμογής
- ➢ Μορφοποιεί τα αντικείμενα
- ➢ Αλλάζει τη διάταξη και το μέγεθος των αντικειμένων
- ➢ Δημιουργεί οργανογράμματα και τα επεξεργάζεται
- ➢ Αντιγράφει, μετακινεί και διαγράφει εικόνες, γραφικά, γραφήματα κ.ά. μεταξύ παρουσιάσεων
- ➢ Εφαρμόζει εφέ κίνησης σε κείμενα και εικόνες
- ➢ Σχεδιάζει διαφάνειες
- ➢ Χρησιμοποιεί πρότυπα σχεδίασης
- ➢ Μορφοποιεί το φόντο
- ➢ Εισάγει διαφάνειες από μία παρουσίαση σε μία άλλη
- ➢ Εισάγει σχήματα, εικόνες και γραφικά και τα επεξεργάζεται (διάταξη, στοίχιση, σύνθεση κ.ά.)
- ➢ Επεξεργάζεται φωτογραφίες
- ➢ Δημιουργεί, τροποποιεί και διαγράφει γραφήματα
- ➢ Δημιουργεί προσαρμοσμένα εφέ κίνησης
- ➢ Καταργεί εφέ κίνησης
- ➢ Χρησιμοποιεί πολυμέσα εντός της παρουσίασης
- ➢ Εισάγει ήχο στην παρουσίαση
- ➢ Ρυθμίζει τις προβολές παρουσίασης
- ➢ Ενημερώνει και τροποποιεί τα συνδεδεμένα στοιχεία σε μία παρουσίαση
- ➢ Χρησιμοποιεί συνδέσεις και δεσμούς σε παρουσιάσεις
- ➢ Δημιουργεί, εκτελεί και διαγράφει μακροεντολές

# **6.Διάρκεια και Θέματα Εξέτασης**

Ως μέθοδος της εξεταστικής διαδικασίας για την πιστοποίηση γνώσης πληροφορικής ή χειρισμού Η/Υ φυσικών προσώπων, καθορίζεται η ηλεκτρονική μέθοδος με τη χρήση εφαρμογών λογισμικού με τη βοήθεια κατάλληλου αυτοματοποιημένου συστήματος διόρθωσης. Η εξεταστική διαδικασία δύναται να διενεργηθεί διά ζώσης ή εξ αποστάσεως.

Η εξέταση πιστοποίησης για κάθε ένα από τα γνωστικά αντικείμενα 1-5 διαρκεί **πενήντα πέντε (55) λεπτά** και απαρτίζεται από **τριάντα έξι (36) θέματα εξέτασης (ερωτήσεις)**:

- ➢ είκοσι οκτώ (28) από το Μέρος Α' τύπου «μελέτης περίπτωσης» (case study) και «κλειστού τύπου» (π.χ. πολλαπλών επιλογών-multiple choice, συμπλήρωσης κενού ή άλλα αντίστοιχου τύπου) τυχαία επιλεγμένα από την Τράπεζα Θεμάτων, από τα οποία τα δεκατέσσερα (14) μικρής δυσκολίας (εύκολα, σε ποσοστό 50%), τα επτά (7) μεσαίας δυσκολίας (μέτρια, σε ποσοστό 25%) και τα επτά (7) μεγάλης δυσκολίας (δύσκολα, σε ποσοστό 25%) και
- ➢ οκτώ (8) από το Μέρος Β' και «κλειστού τύπου» (π.χ. πολλαπλών επιλογών-multiple choice, συμπλήρωσης κενού ή άλλα αντίστοιχου τύπου) τυχαία επιλεγμένα από την Τράπεζα Θεμάτων, από τα οποία τα τέσσερα (4) μικρής δυσκολίας (εύκολα, σε ποσοστό 50%), τα δύο (2) μεσαίας δυσκολίας (μέτρια, σε ποσοστό 25%) και τα δύο (2) μεγάλης δυσκολίας (δύσκολα, σε ποσοστό 25%).

Η συμμετοχή στην εξέταση θεωρείται επιτυχημένη όταν απαντηθεί τουλάχιστον το **70%** των τριάντα έξι (36) θεμάτων εξέτασης.

Το **Αυτοματοποιημένο Σύστημα Εξέτασης (ΑΣΕ) U-AES** για τις δια ζώσης εξετάσεις και το **Σύστημα εξ Αποστάσεως Εξέτασης U-RAES** για τις εξ αποστάσεως εξετάσεις διαθέτουν το αναγκαίο λογισμικό για την **αυτόματη διόρθωση-βαθμολόγηση** των απαντήσεων του εξεταζόμενου και τη δυνατότητα

άμεσης έκδοσης αποτελεσμάτων για κάθε γνωστικό αντικείμενο εξέτασης ξεχωριστά. Υποστηρίζουν τουλάχιστον μια (1) από τις δύο (2) τελευταίες ελληνικές εκδόσεις λογισμικού των αντίστοιχων γνωστικών αντικειμένων που εξετάζονται. Ως έκδοση λογισμικού θεωρείται αυτή που ανακοινώνει ο κατασκευαστής λογισμικού σε συγκεκριμένη ημερομηνία διάθεσης και την υποστηρίζει.

Οι υποψήφιοι εξετάζονται σε διαφορετικές ερωτήσεις για το ίδιο γνωστικό αντικείμενο. Το λογισμικό των εξετάσεων του Φορέα, ήτοι το **Αυτοματοποιημένο Σύστημα Εξέτασης (ΑΣΕ) U-AES** για τις δια ζώσης εξετάσεις, διασφαλίζει ότι οι υποψήφιοι σε γειτνιάζουσες θέσεις εξετάζονται σε διαφορετικές ερωτήσεις, ώστε να αποτρέπονται φαινόμενα αντιγραφής μεταξύ των εξεταζομένων.

Ο Φορέας διατηρεί Τράπεζα Θεμάτων με τουλάχιστον πεντακόσιες (500) ερωτήσεις για κάθε γνωστικό αντικείμενο και έκδοση λογισμικού. Οι ερωτήσεις επιλέγονται με ψηφιακή κλήρωση και διακρίνονται με βάση το βαθμό δυσκολίας τους σε τρεις (3) κατηγορίες: 50% εύκολες, 25% μέτριες και 25% δύσκολες. Οι ερωτήσεις αντλούνται από την Τράπεζα Θεμάτων βάσει της εξεταστέας ύλης, όπως αυτή ορίζεται στην παρ. 5.1 του παρόντος κανονισμού.

# **7.Επαναπιστοποίηση**

Η διαδικασία επαναπιστοποίησης **ΔΕΝ ισχύει** για τα Πιστοποιητικά Γνώσης Πληροφορικής ή Χειρισμού Η/Υ που φέρουν τον λογότυπο του Ε.Ο.Π.Π.Ε.Π., σύμφωνα στην παρ. 5 του άρθρου 38 του ν. 4186/2013 «Αναδιάρθρωση της Δευτεροβάθμιας εκπαίδευσης και άλλες διατάξεις» (Φ.Ε.Κ. 193/Α'/17-09-2013), όπως τροποποιήθηκε με την παρ. 6 του άρθρου 12 του ν. 4283/2014 (Φ.Ε.Κ. 189/Α'/10-09-2014) «Ίδρυση και οργάνωση Συμβουλίου Εθνικής Πολιτικής για την Παιδεία και άλλες διατάξεις», όπου καθορίζεται ως αόριστης διάρκειας η ισχύ των πιστοποιητικών Γνώσης Πληροφορικής ή Χειρισμού Η/Υ για πρόσληψη στο Ελληνικό Δημόσιο μέσω των νομοθετημένων από το Κράτος διαδικασιών.

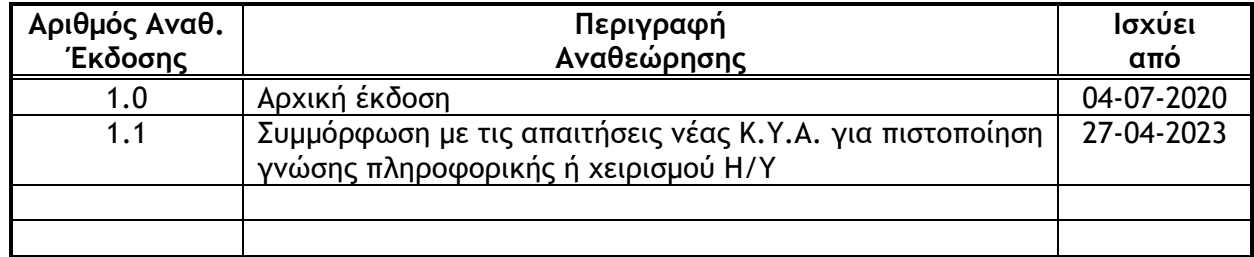

# **8. Ιστορικό Αναθεωρήσεων**